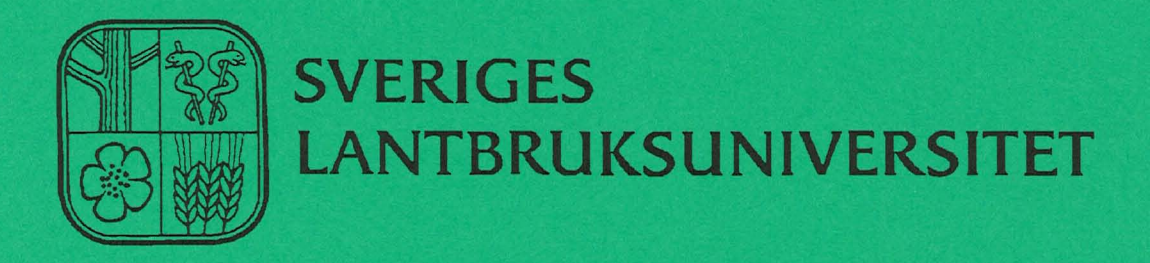

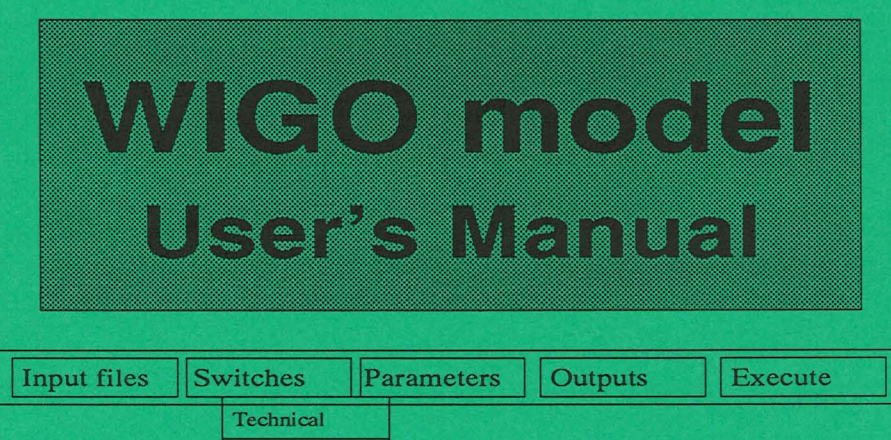

Model specific

# **Henrik Eckersten**

**Institutionen for markvetenskap Avdelningsmeddelande 91:3 Avdelningen for lantbrukets hydroteknik Communications** 

**Swedish University of Agricultural Sciences Uppsala 1991 Department of Soil Sciences ISSN 0282-6569 Division of Agricultural Hydrotechnics ISRN SLU-HY-AVDM--91/3--SE** 

Denna serie meddelanden utges av Avdelningen för lantbrukets hydroteknik, Sveriges Lantbruksuniversitet, Uppsala. Serien innehåller sådana forsknings- och försöksredogörelser samt andra uppsatser som bedöms vara av i första hand internt intresse. Uppsatser lämpade för en mer allmän spridning publiceras bl a i avdelningens rapportserie. Tidigare nummer i meddelandeserien kan i mån av tillgång levereras från avdelningen.

This series of Communications is produced by the Division of Agricultural Hydrotechnics, Swedish University of Agricultural Sciences, Uppsala. The series concists of reports on research and field trials and of other articles considered to be of interest mainly within the department. Articles of more general interest are published in, for example, the department's Report series. Earlier issues in the Communications series can be obtained from the Division of Agricultural Hydrotechnics (subject to availability).

Distribution:

Sveriges Lantbruksuniversitet Institutionen för markvetenskap Avdelningen för lantbrukets hydroteknik Box 7014 75007 UPPSALA

Tel. 018-6711 69,6711 81

Swedish University of Agricultural Sciences Department of Soil Sciences Division of Agricultural Hydrotechnics P.O. Box 7014 S-750 07 UPPSALA, SWEDEN

Tel. +46-(18) 6711 69, +46-(18) 6711 81

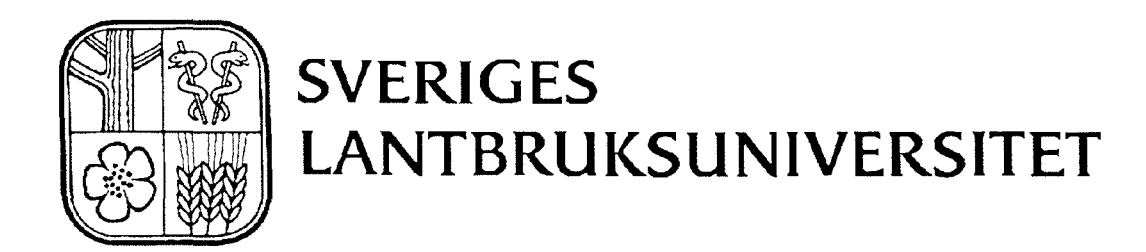

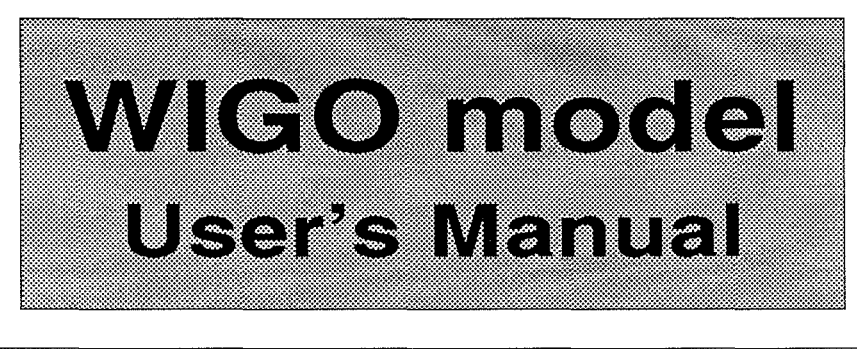

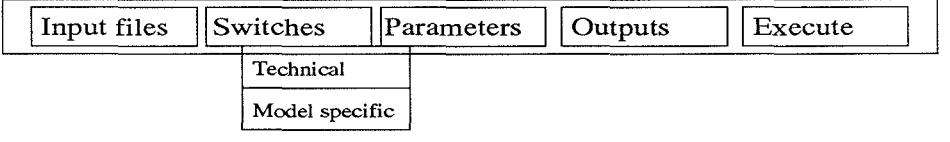

# **Henrik Eckersten**

Institutionen för markvetenskap **Avdelningsmeddelande 91:3 Avdelningen for lantbrukets hydroteknik Communications** 

**Swedish University of Agricultural Sciences Uppsala 1991 Department of Soil Sciences (SSN 0282-6569 Division of Agricultural Hydrotechnics (SRN SLU-HY-AVDM--91/3--SE** 

 $\mathcal{L}^{\text{max}}_{\text{max}}$  $\mathcal{L}^{\text{max}}_{\text{max}}$  $\sim$   $\sim$ 

# **Table of Contents**

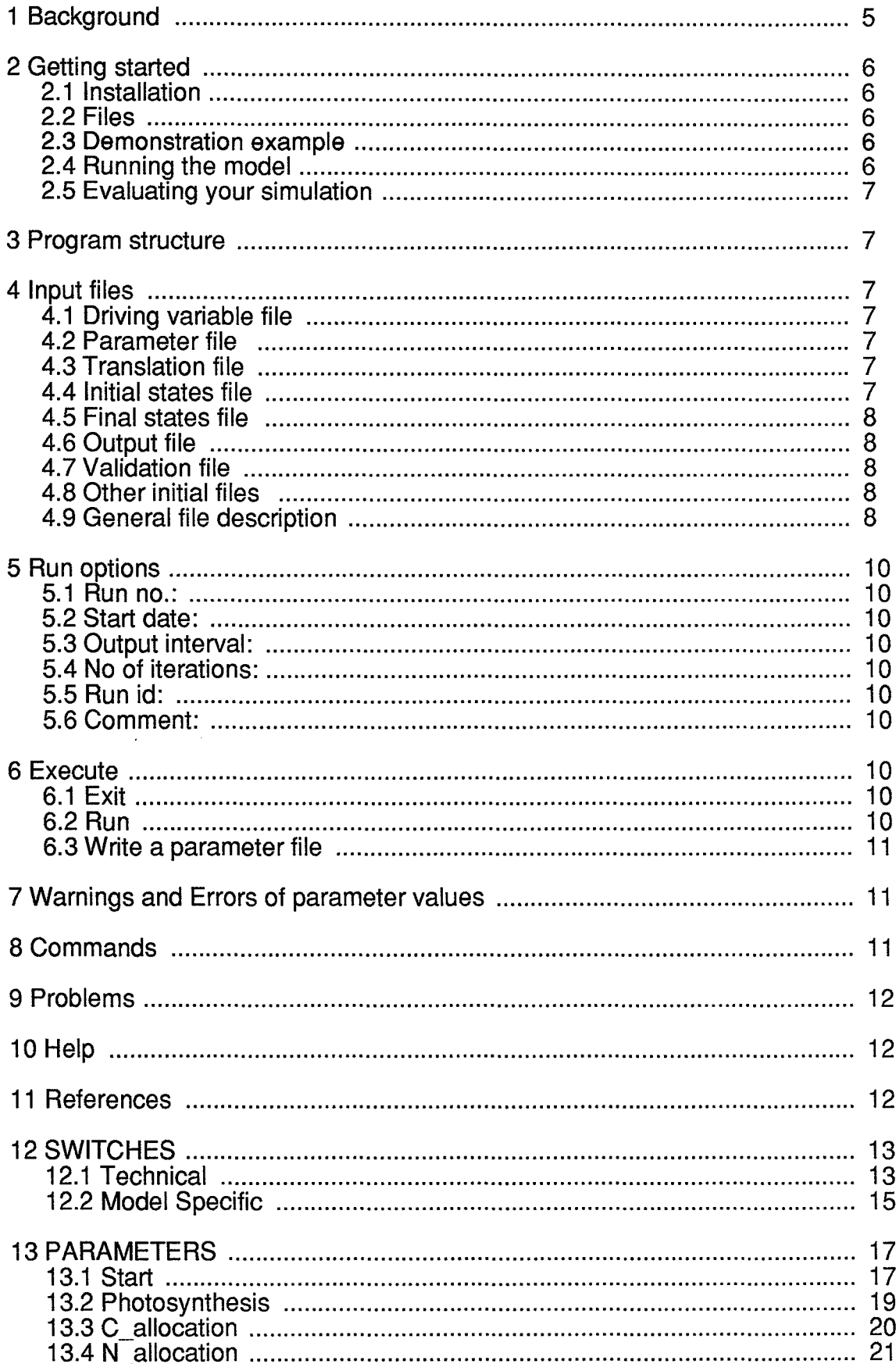

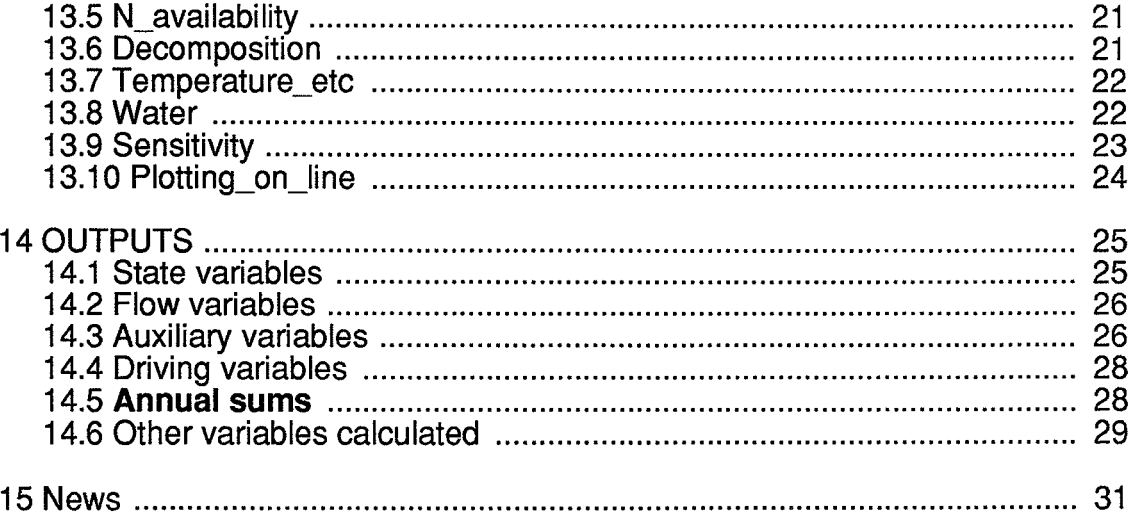

 $\mathcal{A}^{\text{max}}_{\text{max}}$  and  $\mathcal{A}^{\text{max}}_{\text{max}}$ 

 $\mathcal{L}^{\text{max}}_{\text{max}}$  and  $\mathcal{L}^{\text{max}}_{\text{max}}$ 

 $\label{eq:2.1} \frac{1}{\sqrt{2}}\int_{\mathbb{R}^3}\frac{1}{\sqrt{2}}\left(\frac{1}{\sqrt{2}}\right)^2\frac{1}{\sqrt{2}}\left(\frac{1}{\sqrt{2}}\right)^2\frac{1}{\sqrt{2}}\left(\frac{1}{\sqrt{2}}\right)^2\frac{1}{\sqrt{2}}\left(\frac{1}{\sqrt{2}}\right)^2\frac{1}{\sqrt{2}}\left(\frac{1}{\sqrt{2}}\right)^2\frac{1}{\sqrt{2}}\frac{1}{\sqrt{2}}\frac{1}{\sqrt{2}}\frac{1}{\sqrt{2}}\frac{1}{\sqrt{2}}\frac{1}{\sqrt{2}}$ 

 $\frac{1}{2}$ 

 $\frac{1}{2}$ 

 $\frac{1}{2}$ 

#### **1 Background**

**Uppsala 91-10-29** 

**The WIGO model (WIllow GrOwth) considers all biomass and nitrogen flows in a short rotation forest which are of major importance for growth. The time step is one day and simulations can be made over several years and include different types of management (harvest, fertilization, defoliation etc.). Several studies are related to earlier versions of this model (see the section on References). The basic concept of the model has been described by Eckersten & Slapokas (1990).** 

**The aim of this manual is to give a complete technical description of all inputs and outputs of the model so that the model can be used in all its context by the person running the model. The manual is available in the program under the help option. Just press [Fl]! The sections om Switches, Parameters and Outputs are placed at the end of the manual because they are so often read. For the theoretical description of the model is referred to Eckersten (1991). The link to that report is through the symbols given in the parameter and variable description. Observe that the units may differ between the manual and the model description.** 

**The source code of the model is written in FORTRAN 77 and the exe-file is created making use of a special program package for creating simulation models on PC (PSIM made by Per-Erik**  Jansson and Jan Clareus, Uppsala). Multiple runs with the model with different parameter values **can be made with the MR-program. The input variables as well as the outputs from the model are aimed to be created and presented and further evaluated using the PGraph-program. This program (or PGDEMO which is free of charge) also enables the conversion between WIGO-GROWTH specific files and ordinary DOS-files with ASCII-format.** 

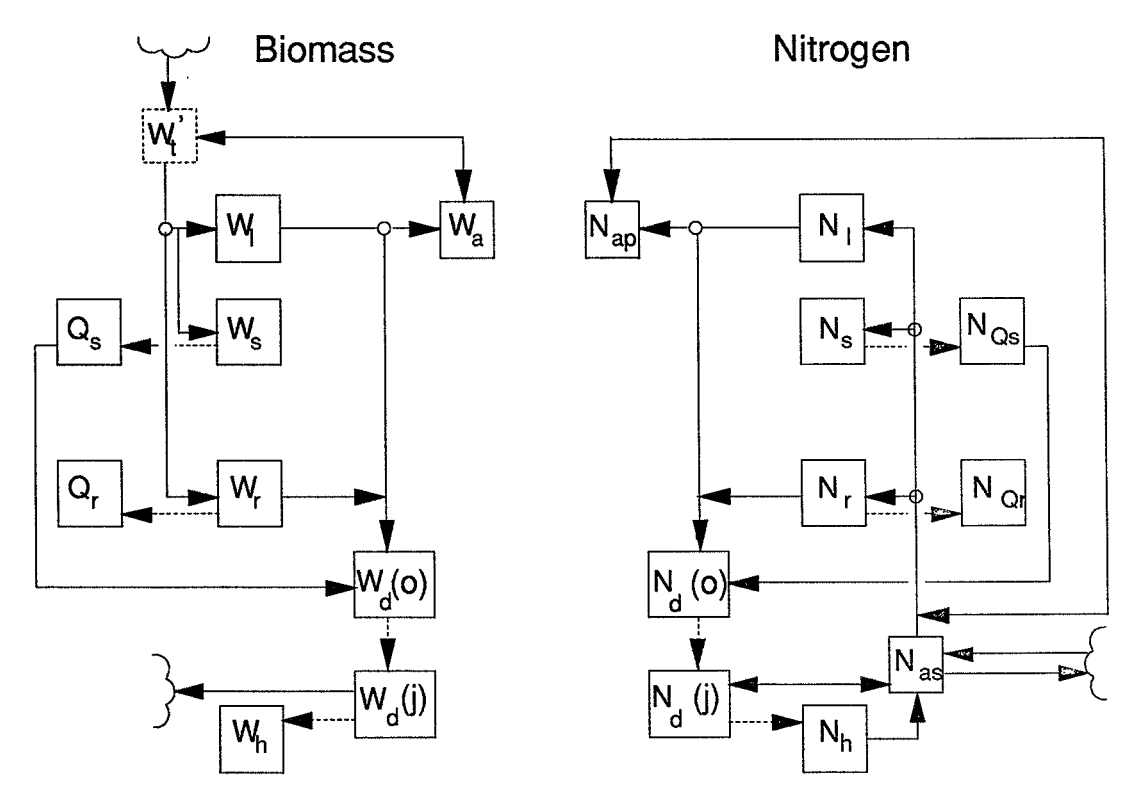

Figure 1: Schematic description of the WIGO model consisting of two "submodels": the production submodel and the nitrogen turnover submodel. Wand N are biomass and nitrogen respectively. Indices are as follows: a=available pool; ap= available pool in plant; as= available pool in soil; d=litter; h=humus; l=leaf; r=roots; s=stems; and t=total. j is the age. The prime sign denotes a daily change. Solid lines are daily flows whilst dotted lines are annual flows. All major flows of the model are represented in the graph. Those lacking are maintain respiration, leaching of N from falling leaves and harvest.

# **2 Getting started**

# **2.1 Installation**

The model is normally distributed on a floppy diskette for IBM PC together with a demonstration example (see below). You just put all files in the same directory. However, keep a copy somewhere else.

### **2.2 Files**

If you want to distribute the files among different directories the following is suggested (PATH should be available to directories other than the working (application) directory. Setting this PATH most conveniently is done in the AUTOEXEC.BAT file. See also the special for the WIGO.TRA file):

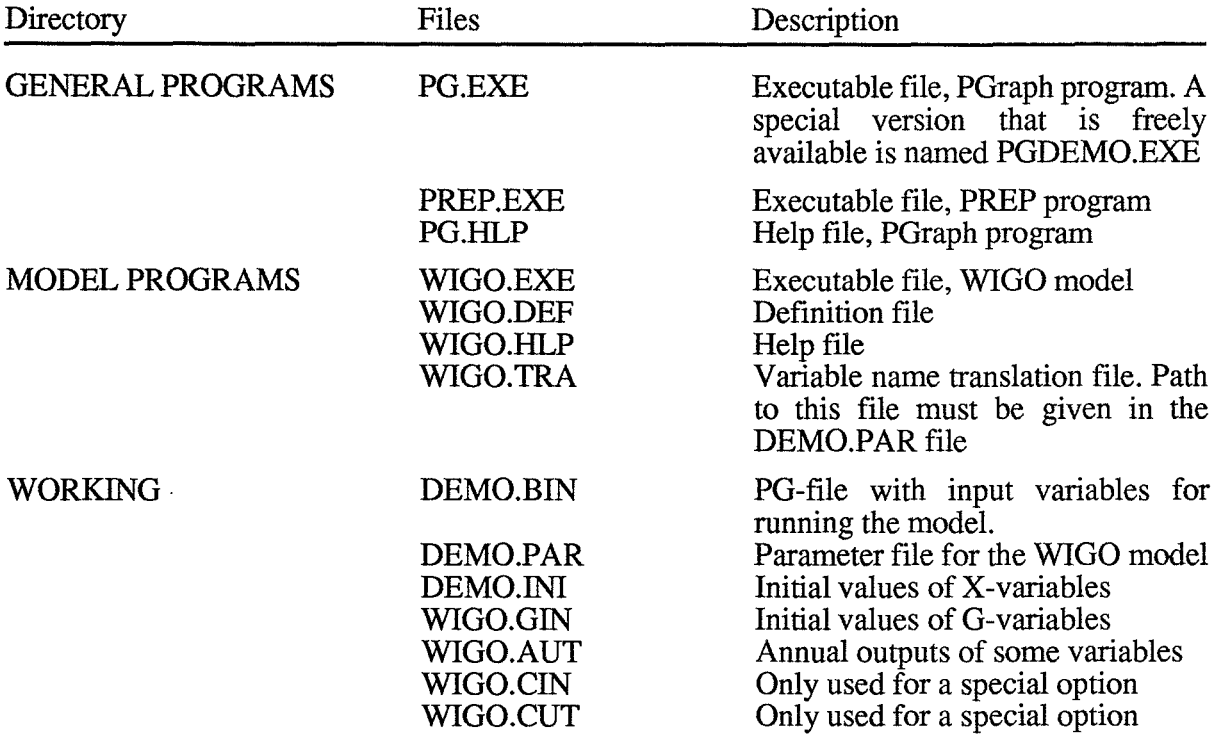

# **2.3 Demonstration example**

Usually a demonstration example is delivered together with the model. This example draws pictures of selected inputs and outputs of the model and give a short verbal description. Files belonging to this example are named DEMO..., those named WIGO\_.... are outputs, those named WIGO... are model general files and those named P.... are general programs. For further information just type:

DEMO info

# **2.4 Running the model**

For running the program interactively use commands as specified in the section on COMMANDS in the manual. An example is as follows:

PREP WIGO FILE1 This means that PREP-program starts the WIGO model making use of the information in the FILE1.PAR-file. In PREP then, you can modify the prerequisites of the simulation (if you want) and then start the simulation.

# **2.5 Evaluating your simulation**

An successful simulation will result in two different output files numbered as NNN. The presentation of data is made by use the PGraph-program: PG WIGO\_NNN. This program can convert the results to ASCCII if wanted. For details on how to use Pgraph see the Pgraph manual or use the help utility in the program (Fl key).

WIGO\_NNN.SUM A summary file including a list of output variables are found in the summary file named WIGO nnn.SUM. The variables to be stored in the output files are selected by the PREP-program. WIGO NNN.BIN A PG-structured file containing all the output variables that were selected in the PREP program.

### **3 Program structure**

The preparation of the model prior to a run follows an interactive dialogue where the user has the possibility to design the run according to the present purpose.

The different menus can be reached in any order after moving the cursor to the subject using arrow keys and pressing "return" at the chosen subject. "Return" takes the cursor down in the menus and "Esc" moves the cursor up one level. Normally a user will start with the subjects to the left in the main menu and move to the right. It is a good rule to modify the settings of switches and input files before moving to the other menus since the content of the other menus are influenced by the setting of the two first sub menus. The main menu is as follows:

1 FILES 2 SWITCHES 3 PARAMETERS 4 OUTPUTS 5 RUN OPTIONS 6 EXECUTION.

#### **4 Input files**

#### **4.1 Driving variable file**

XXXX.BIN: A driving variable file is always a PG-file. The variables in the PG-file can be organized in different ways depending on how different parameters are specified. (See parameters in the group Driving variables)

#### **4.2 Parameter file**

XXXX.PAR: The parameter file is an ordinary DOS-file with ASCII- characters. All parameters with actual numerical values should be included in the file. If any parameter is missing in the file a message is displayed on the screen and a default value is selected from the WIGO.DEF-file. New parameter files may be created prior the execution of the model using the WRITE command (see EXECUTION WRITE).

#### **4.3 Translation file**

WIGO.TRA: A translation file which must exist if the variables in the output PG-file should get their correct identification. Only if the switch OUTFORN is ON this file is not necessary.

#### **4.4 Initial states file**

XXXX.INI: The file contains the initial values of all state variables.

# **4.5 Final states file**

This file contains the final values of all state variables.

# **4.6 Output file**

WIGO\_nnn.BIN: PG-structured file with output variables where nnn is the current run number. The file is a binary file to be used by the PGraph program for plotting results from the simulation. The file contains all the outputs selected in the PREP program. In case of having the ADDSIM switch ON you have to specify the name of the output file since the output file will be the same as used by a previous run with the model.

WIOO\_nnn.SUM: Contains a summary of all instructions used for the simulation and a summary of simulated results. The first part of this file corresponds with a parameter file. This means that you can always rename or copy this file to a file named for instance MYRUN.PAR which could be used as parameter files for future simulations. If you do not modify the instruction by editing this file or modifying anything by using the PREP program you will reproduce your old run.

# **4.7 Validation file**

A validation file is a file with variables that should be compared with simulated variables. The result of the comparison will be found in the WIOO\_NNN.SUM file. The first variable in the validation file will be compared with the first variable in the output PO-file, the second with the second and so wider.

# **4.8 Other initial files**

Here are two other files including initial values Their names are fixed.

WIOO.OIN: The following auxiliary variables should be initialized:  $GCOH1W = Dry weight of the youngest litter cohort$ OCOHlN= Nitrogen in the youngest litter cohort OWSL and XWH are not used

WIOO.CIN: If the COMPETITION-swistch is ON the following variables should be initialized: All X-variables (1-GCOX), XNAS, XNA, GCOH1W and GCOH1N (see the section on Output variables)

# **4.9 General file description**

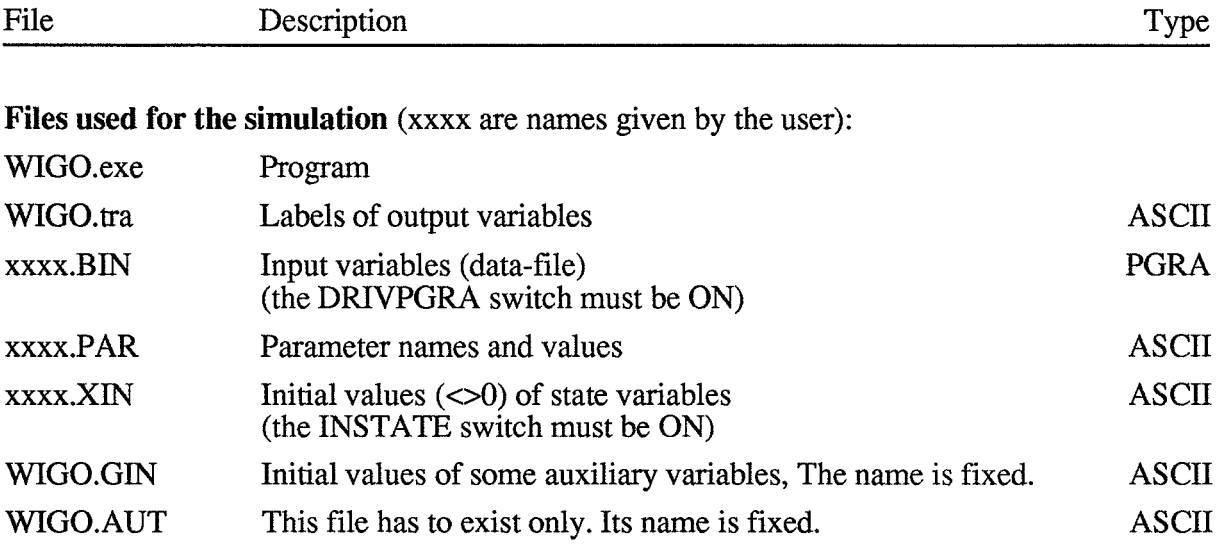

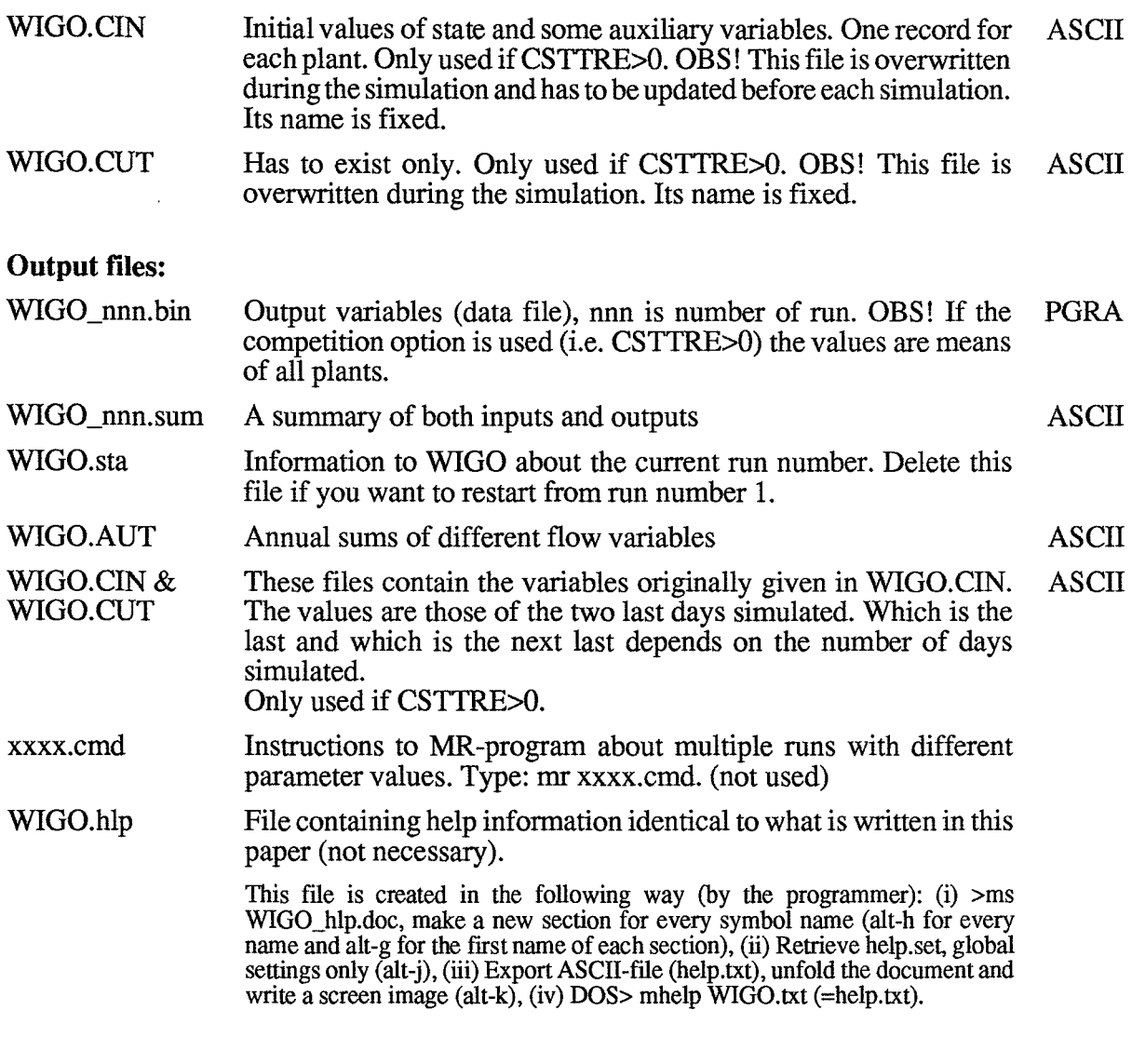

# Files used for running the model and handling output files:

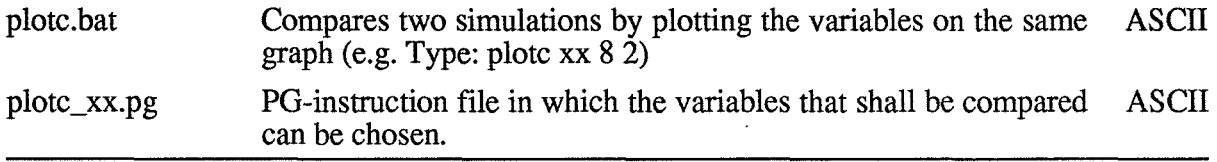

### Files used when making name modifications:

For WIGO.PAR-parameters should be given (for programming):

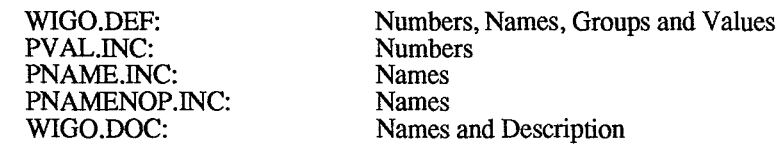

For X-, T-, G- and D-variables should be given:

i.

 $\ddot{\phantom{a}}$ 

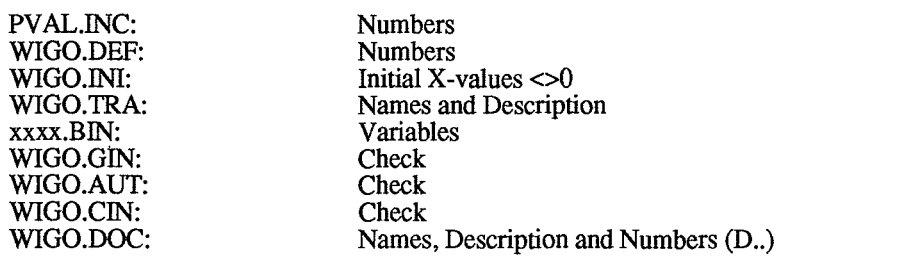

# **5 Run options**

Are used to specify the timestep, the temporal representation of output variables and the period for the simulation.

# **5.1 Run no.:**

You can restart from run number 1 by deleting the file: WIOO.STA

### **5.2 Start date:**

The simulation period must be specified with a start and a termination date. The dates will be used when reading the driving variable file and when writing output variables to the PORA-structured result file. The time is fully represented by a string like f.i. 198711031240 but the hour and minutes may be excluded if they are not needed in the simulation.

### **5.3 Output interval:**

The output interval determines how frequent the output variables will be given to the output file. The requested output variable can either be a mean value of the whole time interval or, the actual value at the time of output (see the switches, AVERAGEX, ..T, ..G and ..D). The output interval is given in units of minutes.

#### **5.4 No of iterations:**

The time step of the model is one day. No other values are allowed.

# **5.5 Run id:**

Any string of characters may be specified as the identification of your simulation in addition to the run number. The identification given will be written in the variable identification field used by the Pgraph-program. Be careful when using long strings of characters since the default information stored in the identification field may be overwritten in some cases.

# **5.6 Comment:**

#### **6 Execute**

#### **6.1 Exit**

The exit command will terminate the interactive session and quit the program without starting a simulation. By creating a parameter file before exit the program the input will be saved.

#### 6.2 Run

The run command will terminate the interactive session and start a simulation using the instructions entered. All the instructions are written to the .SUM-file which may be used as a parameter file if you would like to reproduce the simulation.

# **6.3 Write a parameter file**

This will create a new parameter file which includes all the instructions specified. The new parameter file can be used as an input file to the model.

#### **7 Warnings and Errors of parameter values**

If you specify your input files or your parameter values in a strange way you may get informations about this before you start executing the model. There are two levels of information: Warnings and Errors.

Normally you will be informed about warning or errors after you have modify a parameter value and moved to the new sub-menu. Some errors are the results of combinations of different parameters values and they may not occur before you try to run the model. In this situation a final check of all input files and all relevant parameter values are made. If the final check results in any warning or error messages you can always return to the PREP program and continue to modify your instructions so they will be within valid ranges of accepted intervals. The list of messages is found in a window under the execute menu.

In case of errors, the model can not run but in case of only warnings you are allowed to run the model.

#### **8 Commands**

You start the preparation of a simulation by pressing

PREPWIGO

on the command line of the DOS system. This will be the starting point for adding any type of new instructions for your simulation. Parameter values from the WIGO.PAR-file will be used if the file is present at the current directory. Otherwise the original (default) values of the model will be used (WIGO.DEF).

You can also start the interactive session with default values taken from another parameter file by entering that parameter file name at the command line: PREP WIGO FILE1

will result in default values from the parameter file FILE 1. PAR.

You can run the WIGO model in batch mode, which means that you will not make use of the interactive session at all. Instead you will run the model from default values. Type:

#### PREP -b WIGO FILE1

This will result in a run with the model that use information from the FILE1.PAR file. If information is missing in the FILE 1. PAR file values from the original model definition file will be used. A parameter file does not need to be complete. It may be restricted to only instructions that need to be changed compared to what is found in the original model definition file (WIGO.DEF). There are also a possibility to specify a number of parameter files on the command line:

#### PREP -b WIGO FILE1 FILE2 FILE3

This means that the PREP program will first read the instructions of FILE 1. PAR then of FILE2.PAR and finally of the FILE3.PAR file. The information read last will be used. But remember that the parameter files not necessarily are complete. They can be organized with only information about for instance harvest in the FILE2.P AR file information about run options like time periods in the FILE3.PAR file.

# **9 Problems**

If you get problems, find bugs or just want to report an interesting phenomena please let us know about it. Write to:

> Henrik Eckersten Department of Soil Science Swedish University of Agricultural Sciences P.O. Box 7014 S-750 07 Uppsala Sweden

Please remember to send a copy of your input data files and the commands used when you get any problems.

# **10 Help**

Help is available (almost) everywhere.

Just press the F1 key and you are transferred to help.

In help, typing a single "RETURN" takes you one level down. By pressing "ESC" you move up again.

The <END> key brings you back to WIOO.

### **11 References**

Papers and reports published with relevance for the WIOO model and publications referred to in the text.

- Eckersten, H., 1984b. Light penetration and photosynthesis in a willow stand. In: K.L. Perttu, (Bd.): Ecology and management of forest biomass production systems. Swedish University of Agricultural Sciences, Department of Ecology and environmental Research, Uppsala. Report 15:29-45.
- Eckersten, H., 1986a. Simulated willow growth and transpiration: the effect of high and low resolution weather data. Agricultural and Forest Meteorology 38:289- 306.
- Eckersten, H., 1986b. Willow growth as a function of climate, water and nitrogen. Department of Ecology & Environmental Research, Swedish University of Agricultural Sciences, Report 25,38 pp.
- Eckersten, H., 1991. Growth and nitrogen simulation model for short rotation forests; WlGO Model description. Division of Agricultural Hydrotechnics, Report 163, Department of Soil Sciences, Swed. Univ. of Agric. Sci., Uppsala. ISRN SLU-HY-R--163--SE. 36pp.
- Eckersten, H. & Ericsson, T., 1989. Allocation of biomass during growth of willow. In: K.L. Perttu & P.J. Kowalik, (Bds.): Modelling of energy forestry -growth, water relations and economy . Centre for Agricultural publication and documentation (Pudoc), Wageningen, pp. 77-85.
- Eckersten, H., Kowalik, P., Nilsson, L.O. & Perttu, K., 1983. Simulation of total willow production. Swedish University of Agricultural Sciences, Section of Energy Forestry, Uppsala. Report 32, 45 pp.
- Eckersten, H., Lindroth, A. & Nilsson, L.O., 1987. Willow production related to climatic variations in southern Sweden. Scandinavian Journal of Forest Research 2:99-110.
- Eckersten, H., Lindroth, A. & Nilsson, L-O., 1989. Simulated growth of willow stands related to variations in weather and foliage nitrogen content. In: K.L. Perttu & P.J. Kowalik (Eds): Modelling of energy forestry -Growth, Water Relations and Economy. PUDOC, Wageningen, pp. 33-63.
- Eckersten H & Slapokas T 1990. Modelling nitrogen turnover and production in an irrigated short-rotation forest. Agr. and For. Meteor. 50:99-123
- Nilsson, L.O. & Eckersten, H. 1983. Willow production as a function of radiation and temperature. Agric. Meteorol. 30:49-57.
- Perttu, K., Eckersten, H., Kowalik, P. & Nilsson, L.O., 1984. Modelling potential energy forest production. In: Perttu, K. (Bd.). Ecology and management of forest biomass production systems. Dept. Ecol. & Environ. Res., Rep. 15, Swed. Univ. Agric. Sci., Uppsala. 46 pp.

# **12 SWITCHES**

The purpose of switches is to chose the simulation mode. Most switches could either be OFF or ON. Others can achieve different values.

# **12.1 Technical**

#### **• ADDSIM**

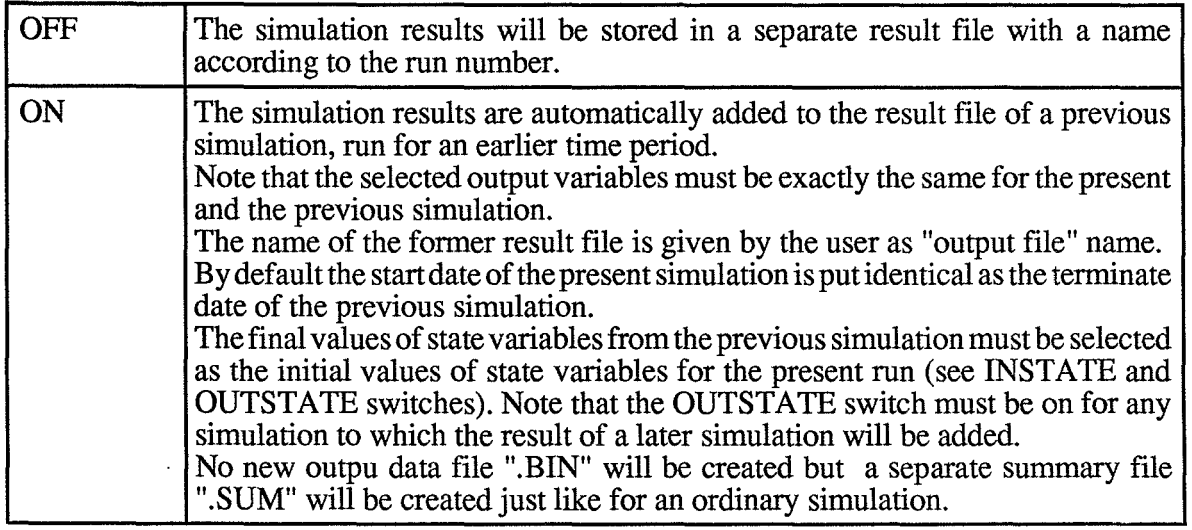

#### **• AVERAGED**

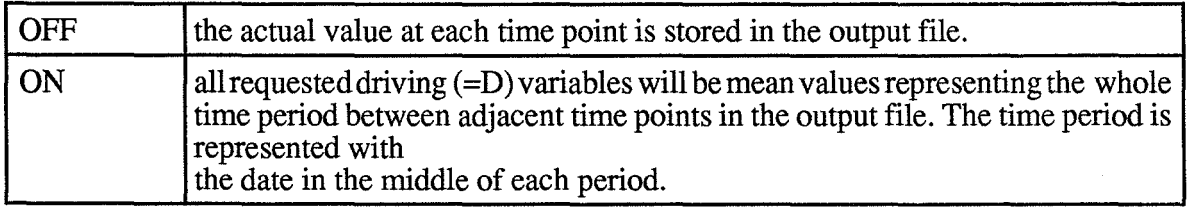

#### $\blacksquare$  AVERAGEG

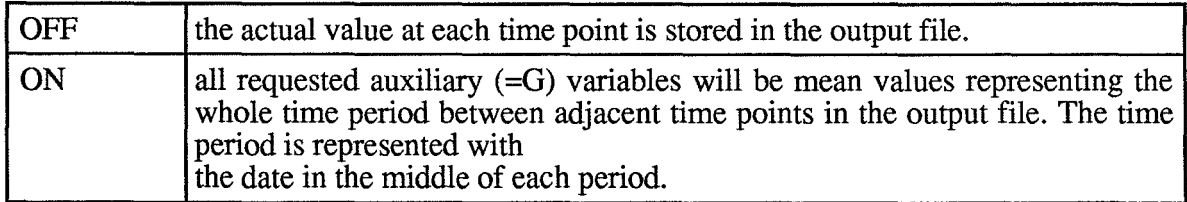

#### **• AVERAGET**

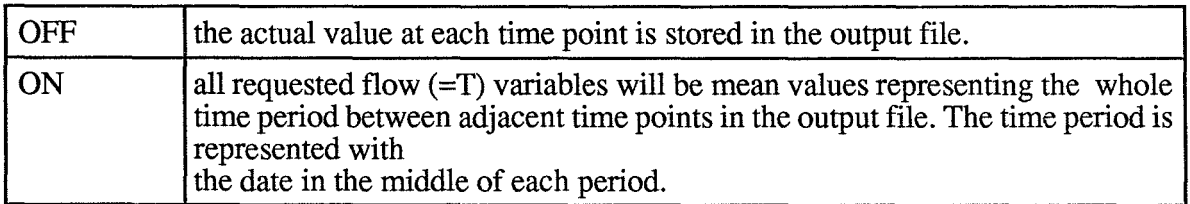

# **• AVERAGEX**

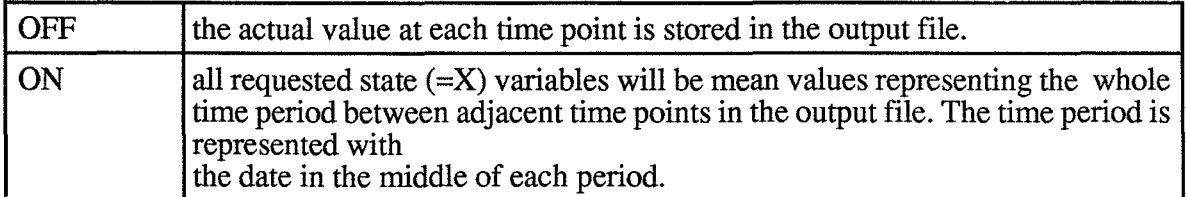

#### **• CHAPAR**

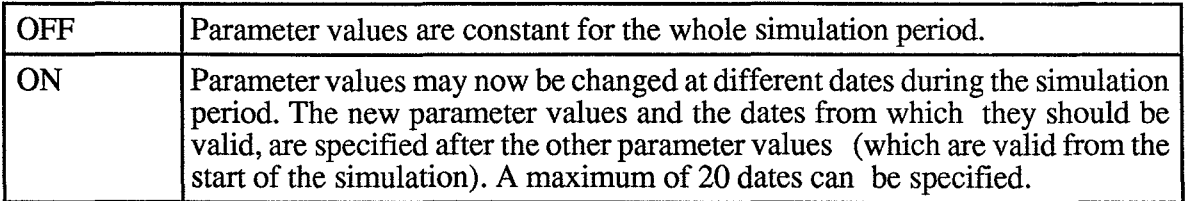

# **• DRIVPG**

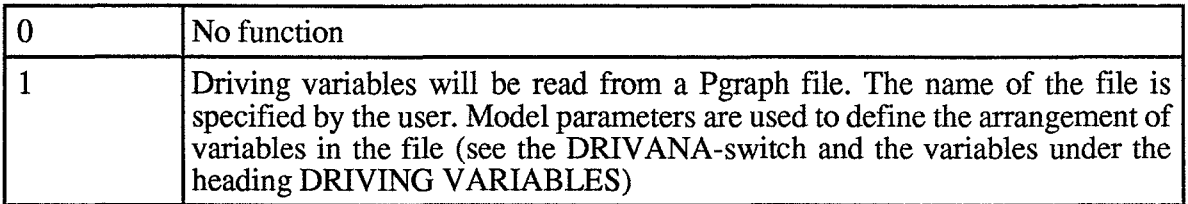

# $\blacksquare$  INSTATE

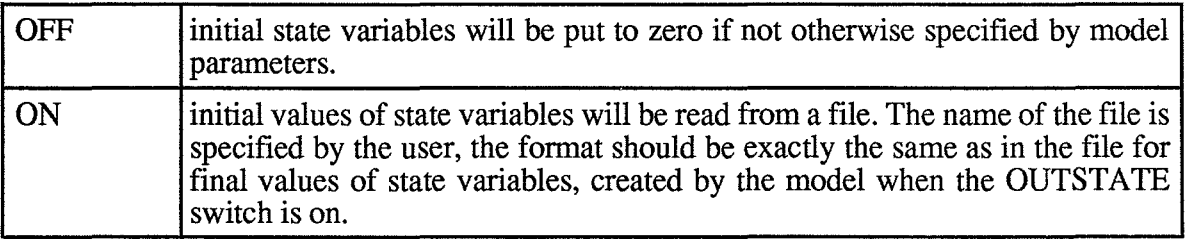

#### **• LISALLV**

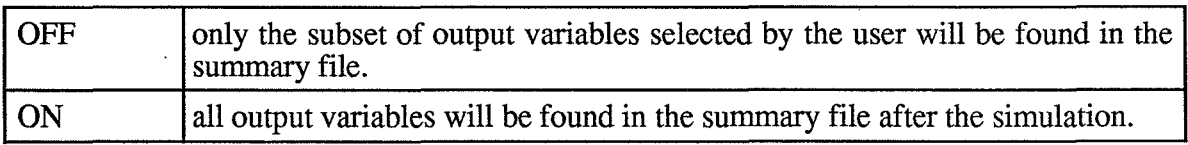

#### $\blacksquare$  OUTFORN

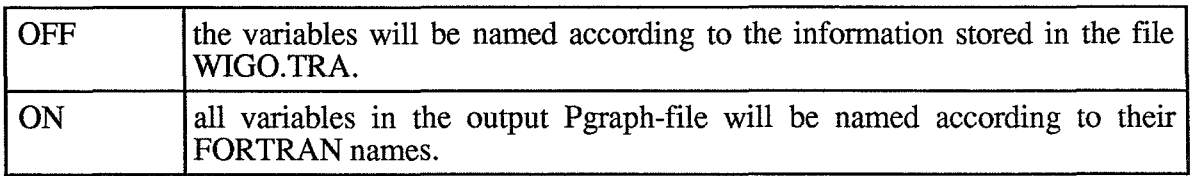

# $\blacksquare$  OUTSTATE

 $\hat{\boldsymbol{\beta}}$ 

 $\ddot{\phantom{a}}$ 

J.

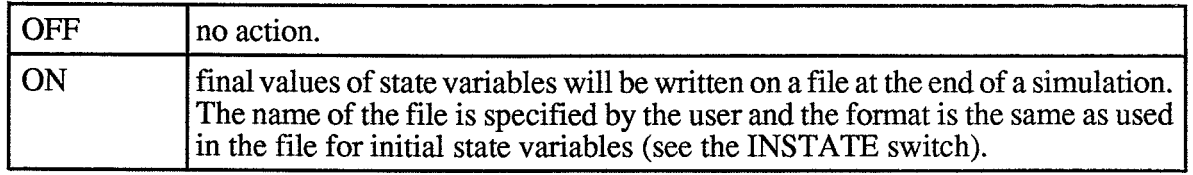

#### **• VALIDPG**

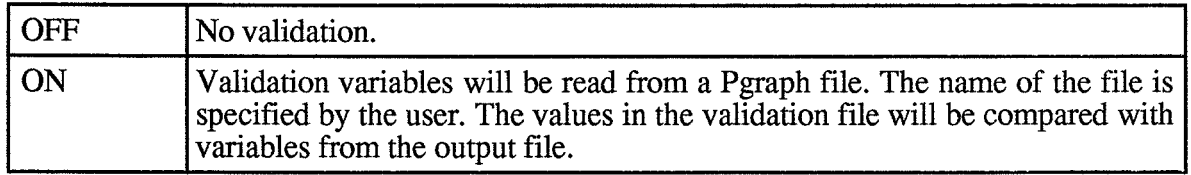

# **12.2 Model Specific**

 $\sim 10$ 

### SWITCH-TREE

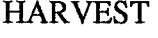

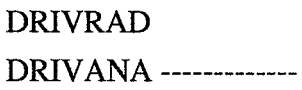

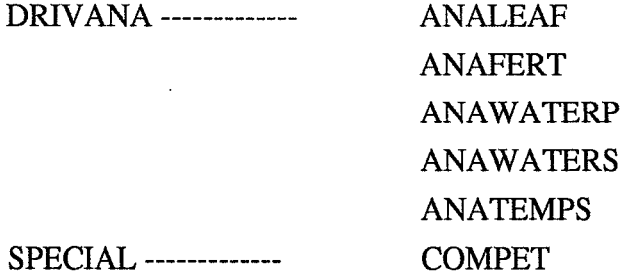

#### $H$  HARVEST

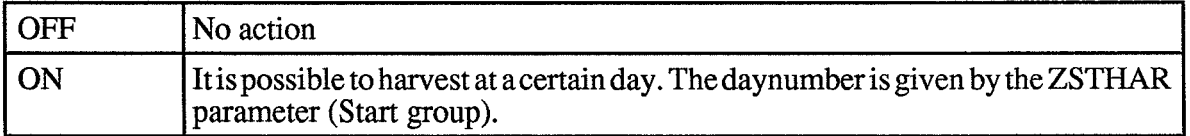

#### **• DRIVRAD**

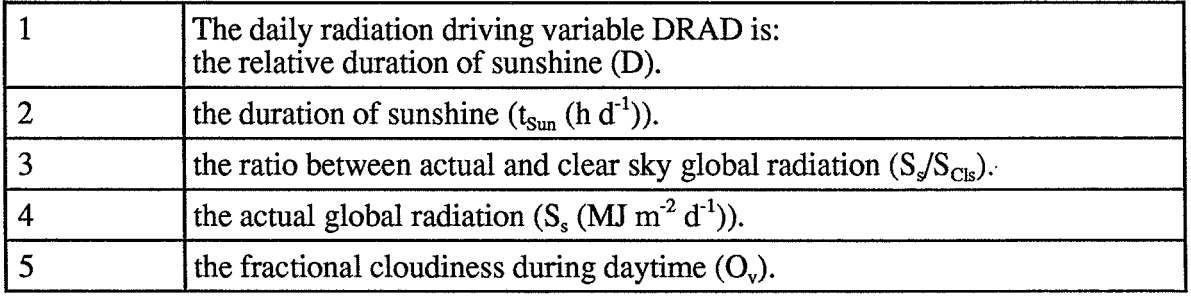

#### **• DRIVANA**

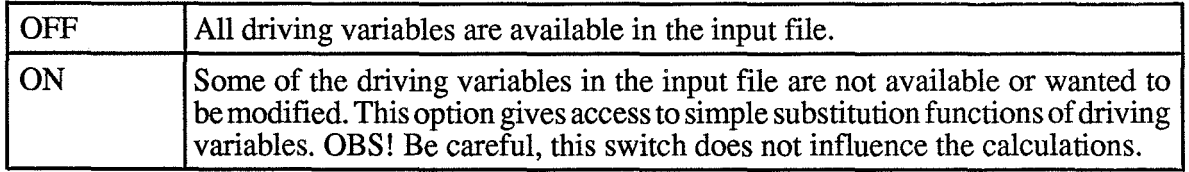

#### **• ANAFERT**

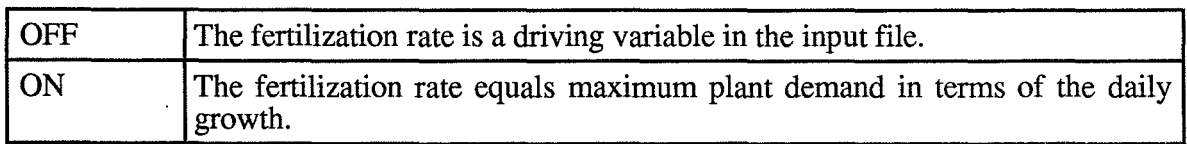

#### $\blacksquare$  ANALEAF

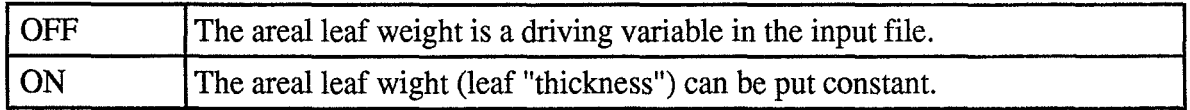

### $\blacksquare$  ANAWATERP

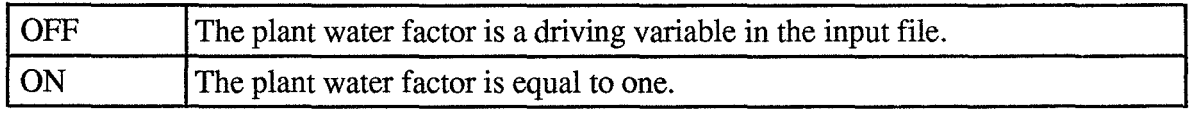

#### $\blacksquare$  ANAWATERS

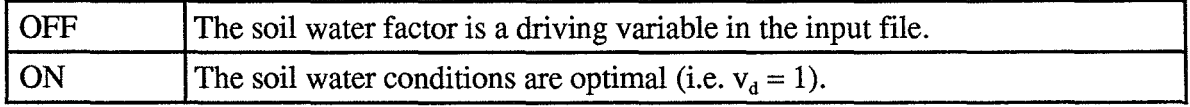

#### **•** ANA TEMPS

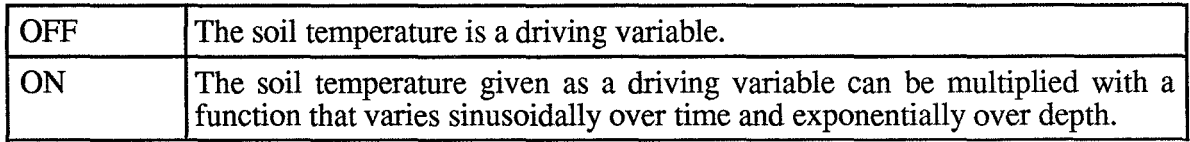

#### $\blacksquare$  SPECIAL

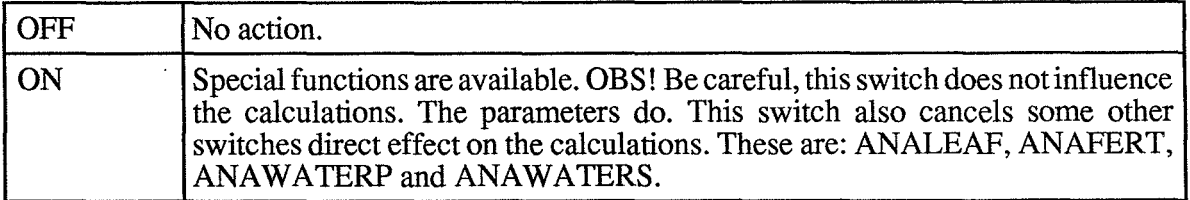

# $**B**$  **COMPETITION**

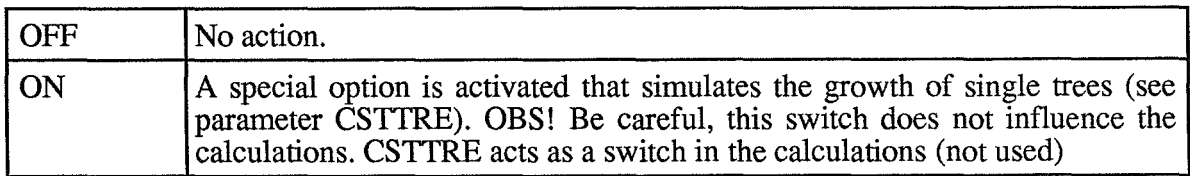

# **13 PARAMETERS**

General rules for parameter names are as follows:

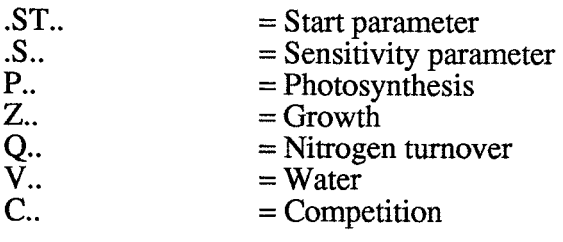

# **13.1 Start**

These parameters are of special concern prior each simulation. Some special options can be selected using these parameters:

(i) The arealleaf weight ("leaf thickness") can be given as a driving variable or put constant (ZSTBAD and ZSTBAC; see ANALEAF-switch).

(ii) The water response function for growth can be given as a driving variable or estimated by the program (however no function is used in the program so it is put equal to 1) (VSTPLD and VSTPLE; see ANAWATERP-switch).

(iii) The litter pool consists of several litter cohorts. However, initial values are only given for the one year old litter cohort (in the WIGO.GIN-file). The initial values of the older cohorts are calculated assuming decomposition to have been going on for several decomposition periods of length QSTDAY days and with a constant air temperature of 10°C at optimal water conditions.

(iv) Harvest of plant can take place at day ZSTHAR (see HARVEST-switch). If you simulate over several years the program harvest every year at this day. However by using the CHAPAR-switch you can change the value of ZSTHAR to zero after a harvest and then no more harvest will be done. In this way new harvest days can be chosen as welL The degree of harvest can range between 0 and 100%. You can choose the fraction of tissues that are taken out of growth ("destroyed") with ZSTHDL, ZSTHDS and ZSTHDQ. Of this amount a certain fraction can be taken out of the forest (ZSTHHL, ZSTHHS and ZSTHHQ) whereas the rest is incorporated in the litter pooL

(v) A special option named Competition is activated by setting CSTTRE > 0 (see COMPETITION-switch). Then initial values of state variables for each plant should be given in WIGO.CIN. Results of the "mean plant" is found among the normal output variables while the final values of the single plants are found in either WIGO.CIN or WIGO.CUT. The plants can compete for light and nitrogen. Technically this option works by making the "ordinary simulations" several times each day (once for each plant). The input and output of state variables for the single plants are read/write from WIGO.CIN and WIGO.CUT. The light and nitrogen availability is however a function of all the other plants. The "mean plant" is the mean value of each state variable.

[] are values normally used.

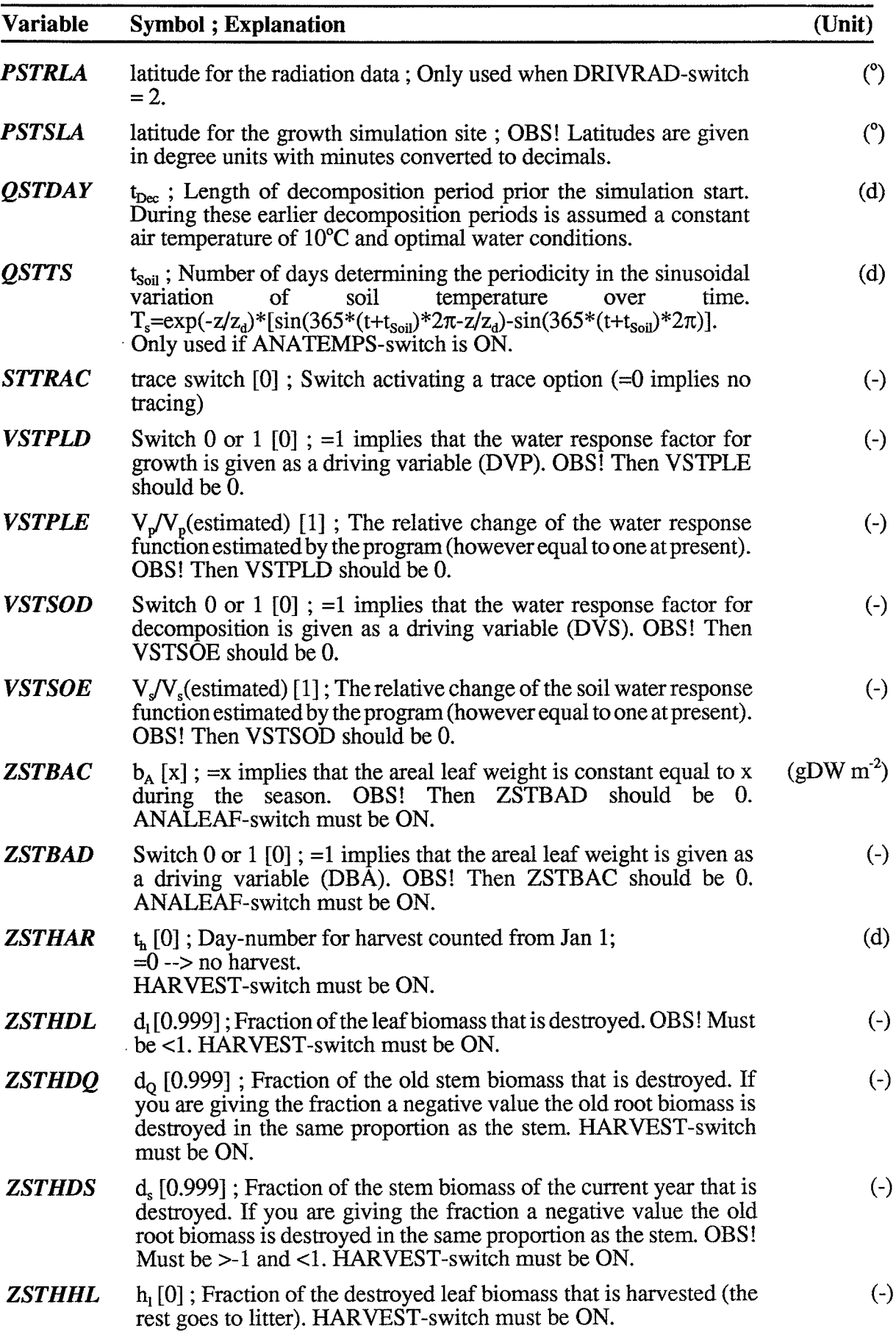

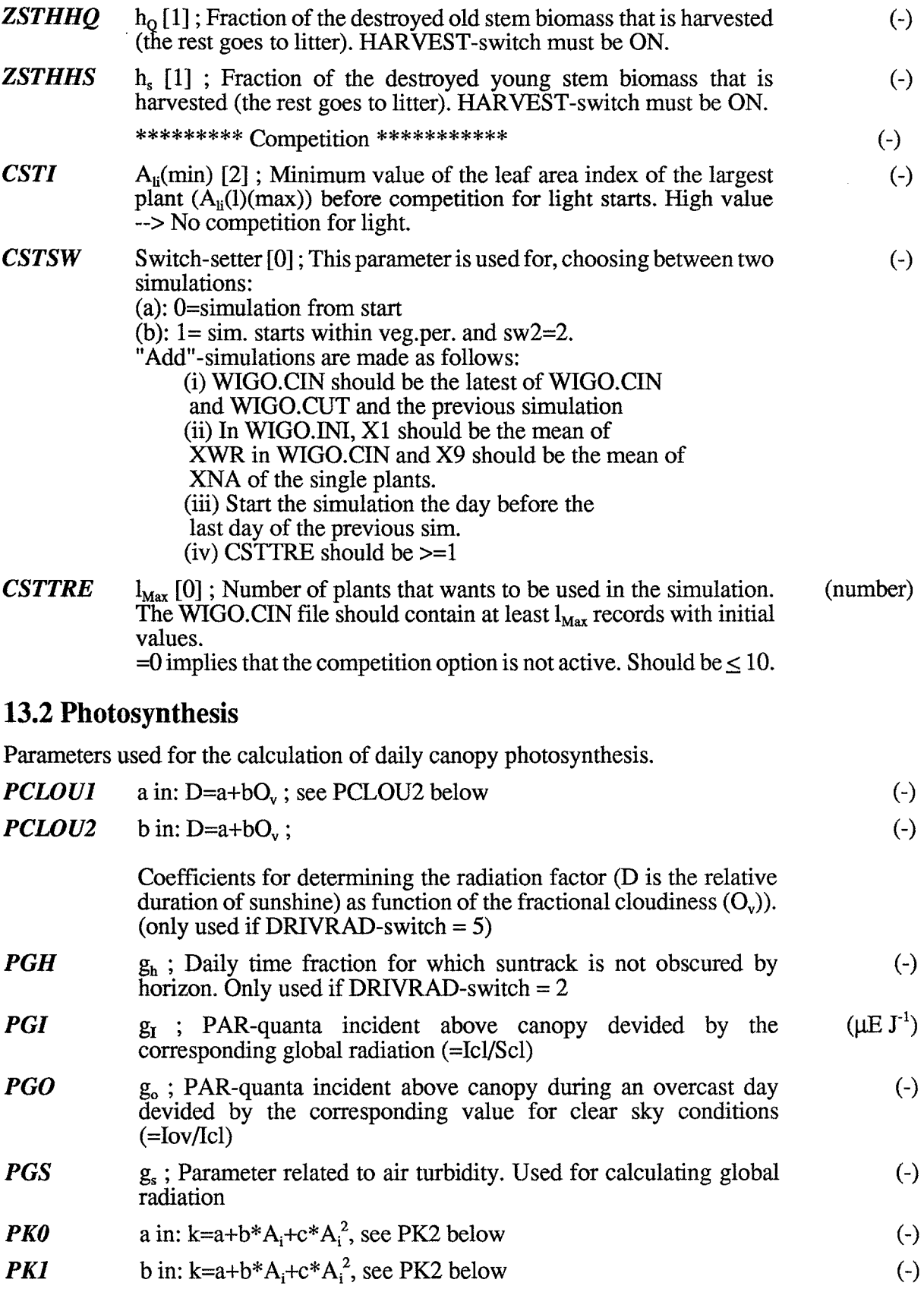

 $\ddot{\phantom{0}}$ 

 $\mathcal{A}$ 

 $\hat{\mathcal{A}}$ 

 $\hat{\mathcal{A}}$ 

 $\bar{\gamma}$ 

 $\ddot{\phantom{0}}$ 

t,

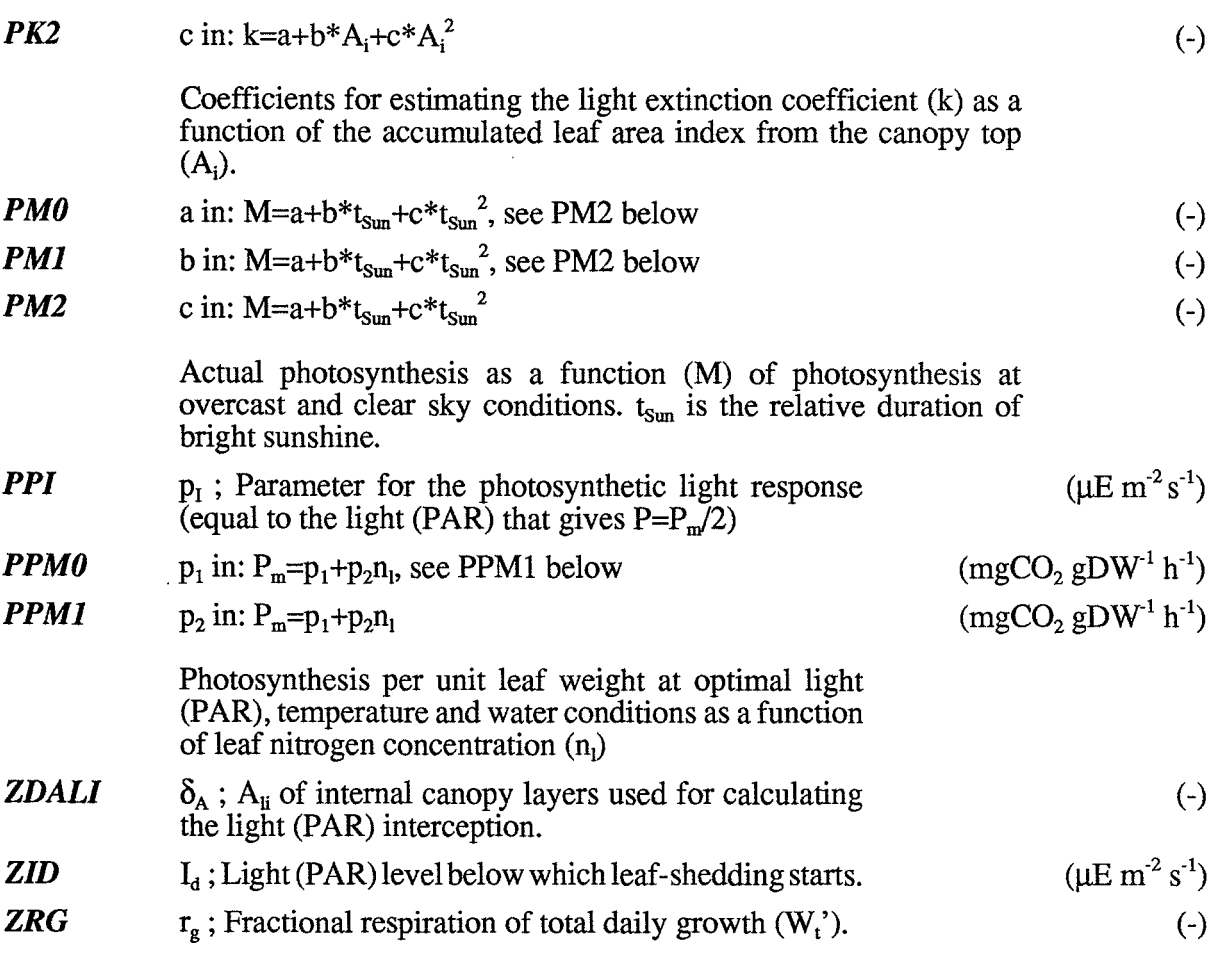

# 13.3 C\_allocation

Parameters related to the allocation of biomass within the plant and litter fall.

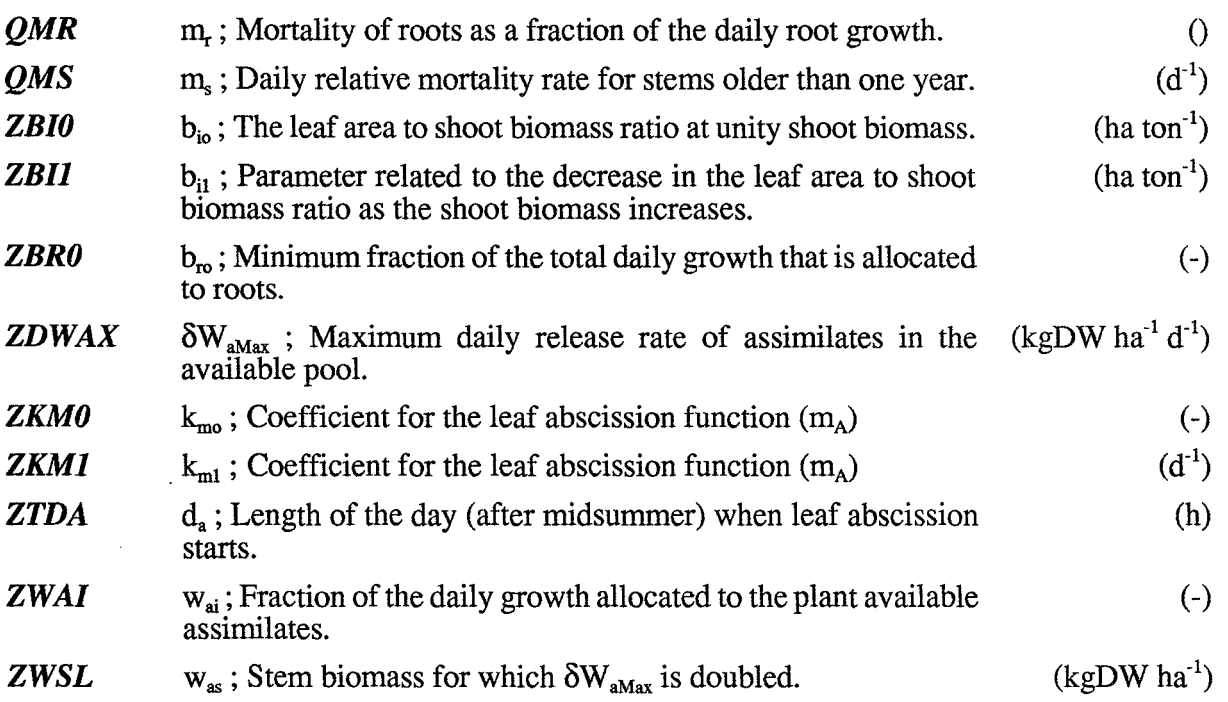

# **13.4 N allocation**

Parameters related to the allocation of nitrogen within the plant.

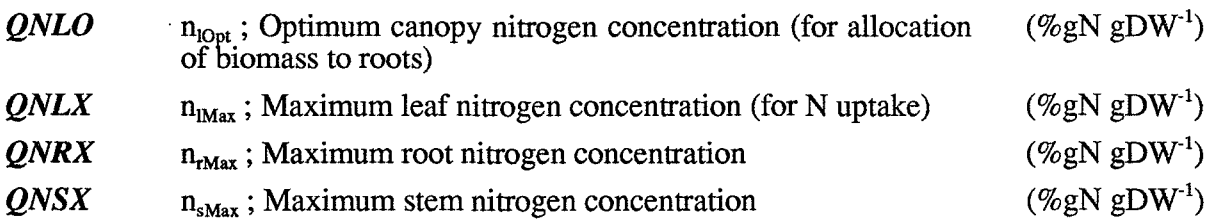

# **13.5 N\_ availability**

Parameters related to the easily available pools of nitrogen both in plant and in soil.

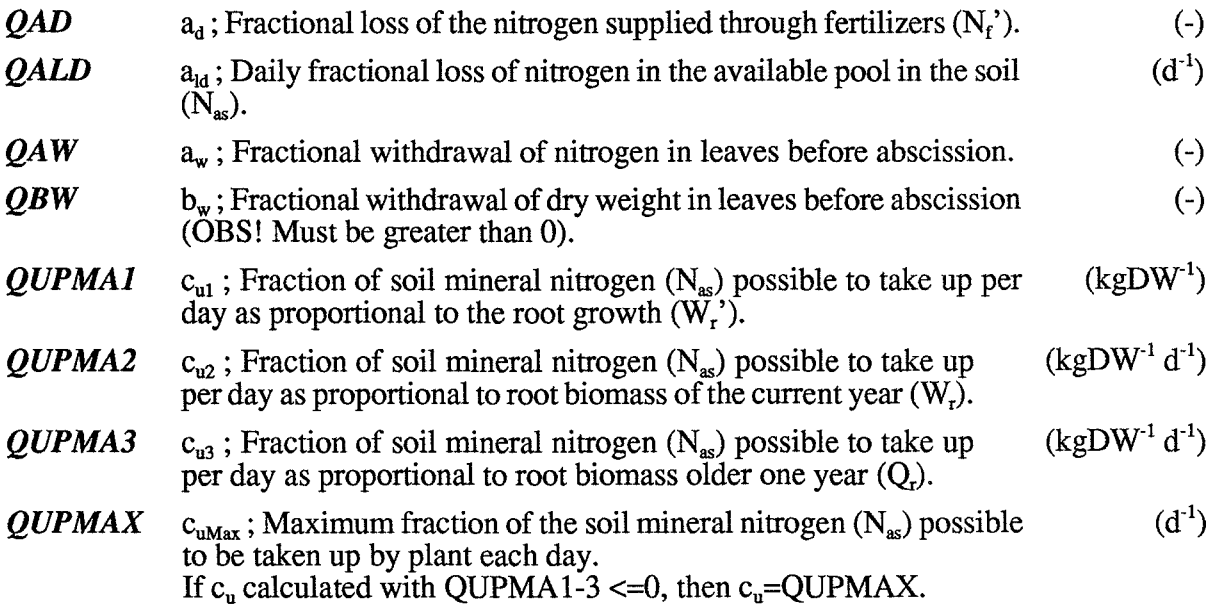

# **13.6 Decomposition**

Parameters used for calculating the decomposition and mineralisation rates from litter and humus.

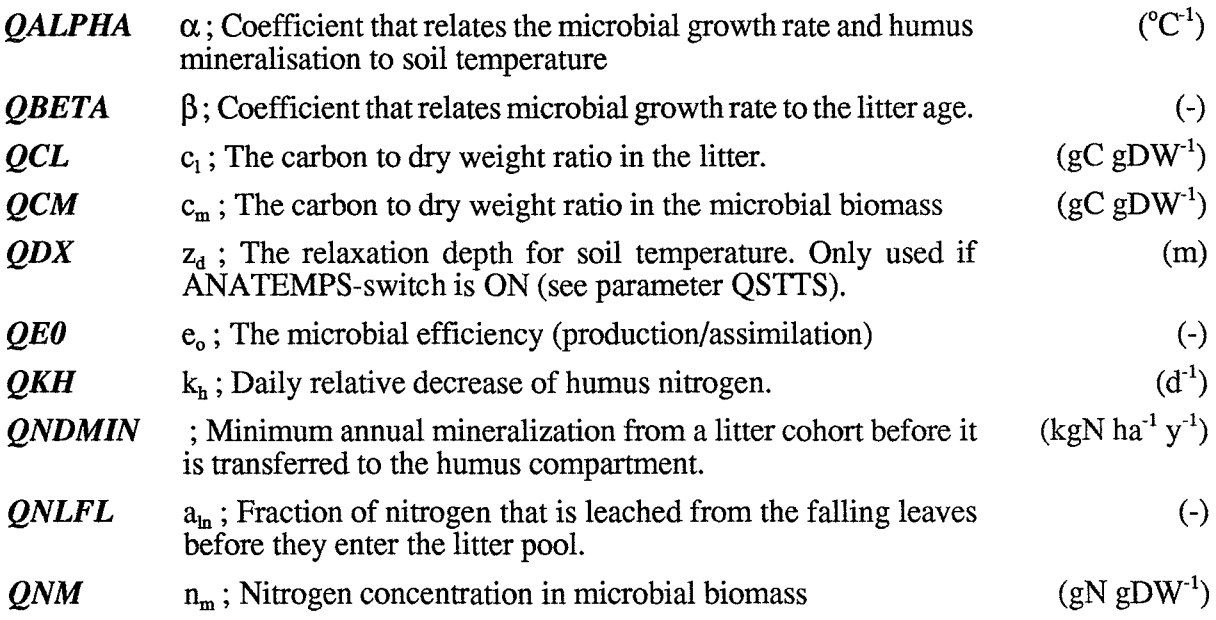

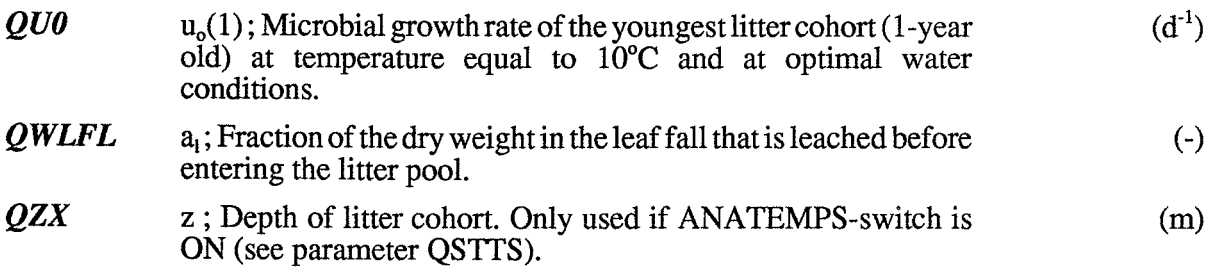

# 13.7 Temperature\_etc

These parameters are related to temperature response, areal leaf weight ("leaf thickness") and respiration.

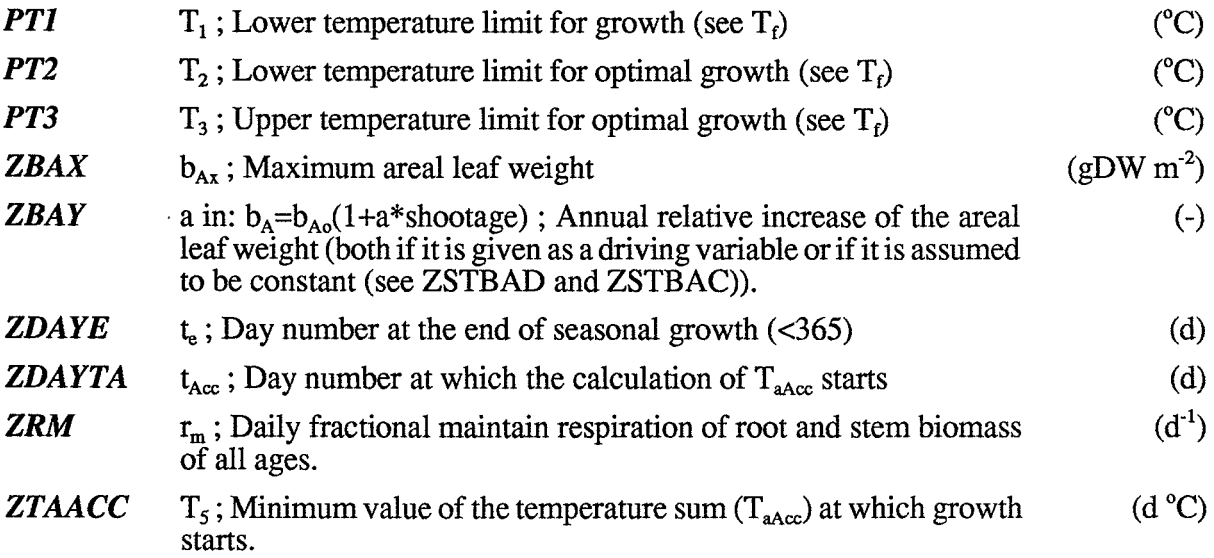

# **13.8 Water**

Parameters related to water response functions for growth and decomposition.

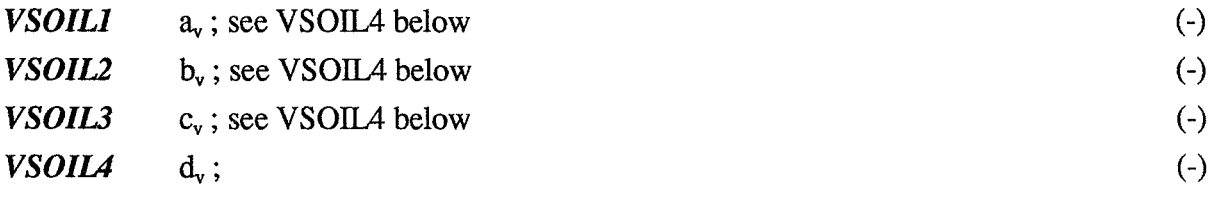

 $a_v$ ,  $b_v$ ,  $c_v$ ,  $d_v$  are coefficients for calculating the water reduction factor for decomposition as function of the soil water factor  $(0 < v<sub>s</sub> < 1)$ :  $v_d = (v_s - a_v)/(b_v - a_v)$  ; if  $v_s < c_v$  $v_d = 1 - (v_s - c_v)/(d_v - c_v)$ ; if  $v_s > c_v$  $0 < v_d < 1$ 

# **13.9 Sensitivity**

These parameters are used for sensitivity tests and to select some special options. The value for no test is given in brackets  $[]$ . The subscript  $\binom{0}{0}$  denotes the original value. Where both the relative and the absolute value are possible to change a constant value of the variable concerned can be chosen by setting the relative change to O.

The special options that can be chosen are as follows:

(i) The N-fertilization rate can be given as a driving variable or taken proportional to the demand by the plant (QSNF, QSNDEM and QSNA).

(ii) The supply of nitrogen to leaves at growth start can be set optimal or taken as a function of the available nitrogen in the soil (QSNLTO).

[] are values normally used.

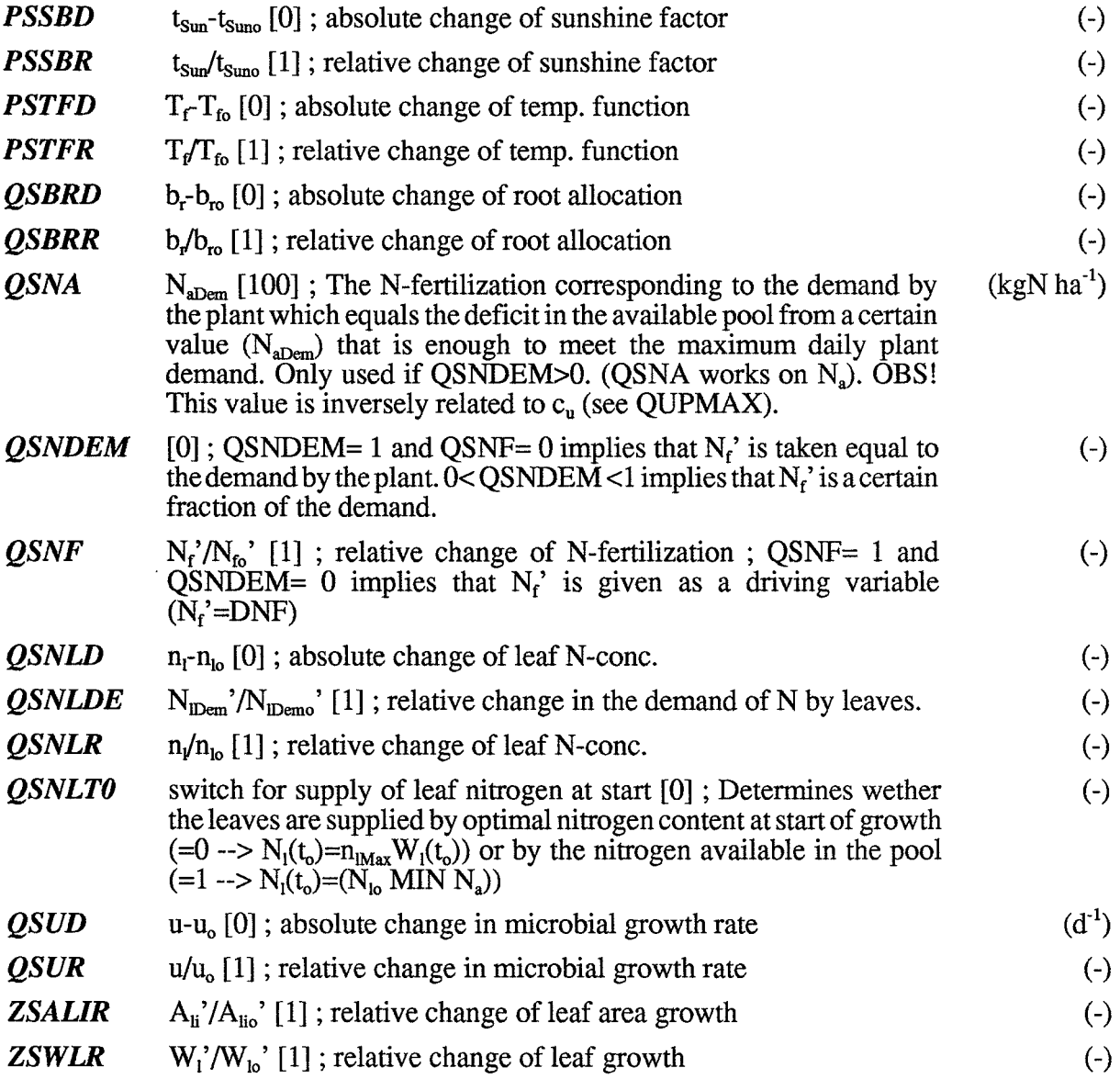

# **13.10 Plotting\_on \_line**

Variables can be plotted on screen during the simulation by selecting appropriate values of STXTGD and STPMAX. This option consume some time and can be put off by setting STXTGD=O.

- **STPMAX** plot maximum [1000] ; The expected maximum value among the (differs) variables selected by STXTGD.
- **STXTGD** variables plotted on screen [4000]; Numbers of output variables to (numbers) be presented on the screen during the simulation (e.g. 4200 means 4 X-, 2 T-, zero G- and zero D variables).  $=0$  implies no plotting.

# 14 OUTPUTS

The output variables are divided into four categories:

states  $(\overline{-X})$ , flows  $(=\overline{T})$ , auxiliaries  $(=\overline{G})$  and drivings  $(=\overline{D})$ .

The variables are distributed among the groups not strictly following the meaning of the group name. Some state and flow variables are found among auxiliaries, however named in the proper way. The flow variables are the net flows into the corresponding state variables.

General rules for names of variables are as follows (however not strictly followed):

- $X_{\cdot \cdot}$  = State
- $T_{\text{...}} =$  Flow
- $D_{\cdot \cdot} = Driving$
- $G<sub>l</sub>$  = Auxiliary variable used in more than one subroutine
	- (GC.. sometime means compet. var.)

All units expressed per unit area refers to the ground surface. Note that units of output variables sometimes are multiples of the basic SI-system.

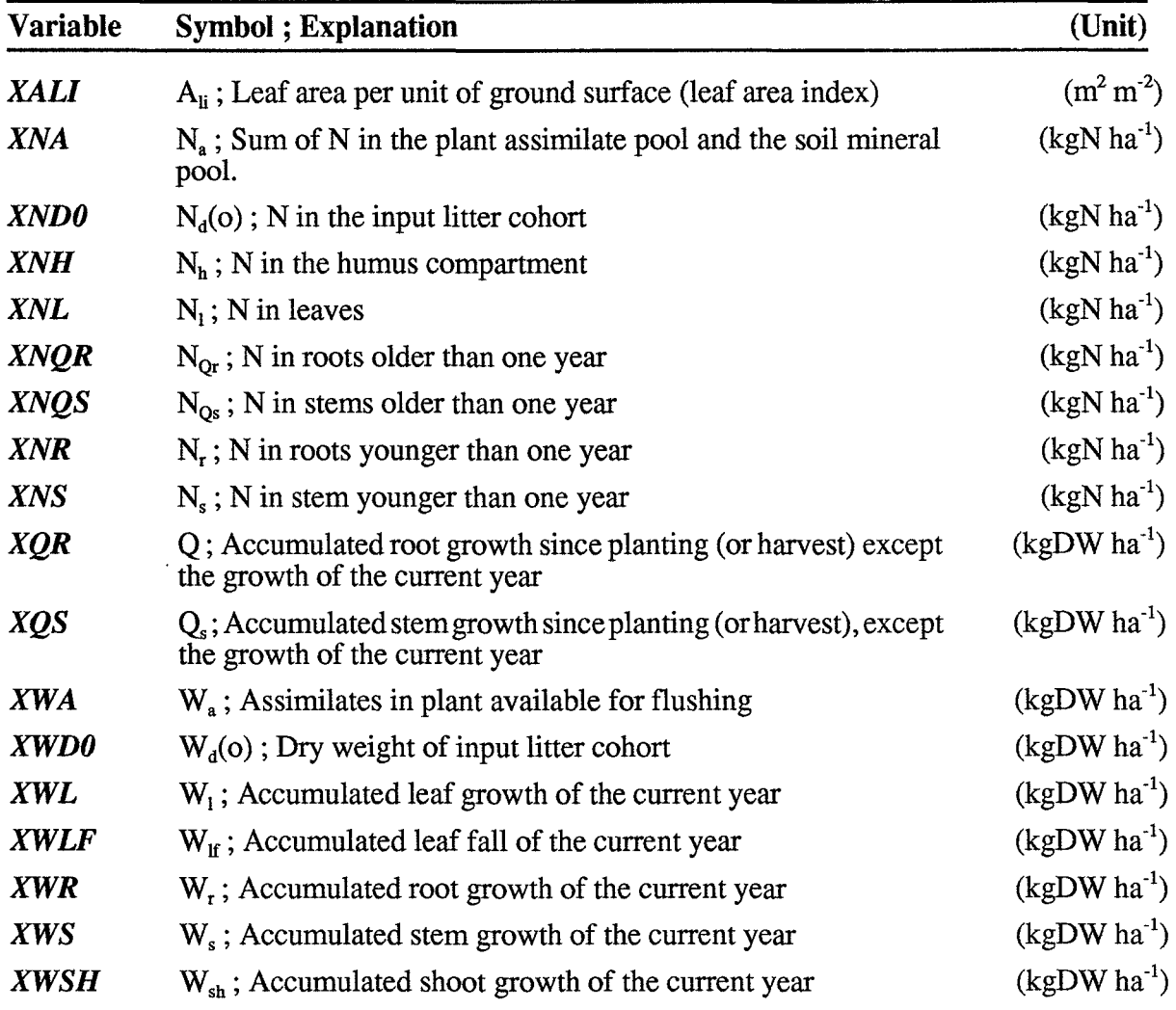

#### 14.1 State variables

# **14.2 Flow variables**

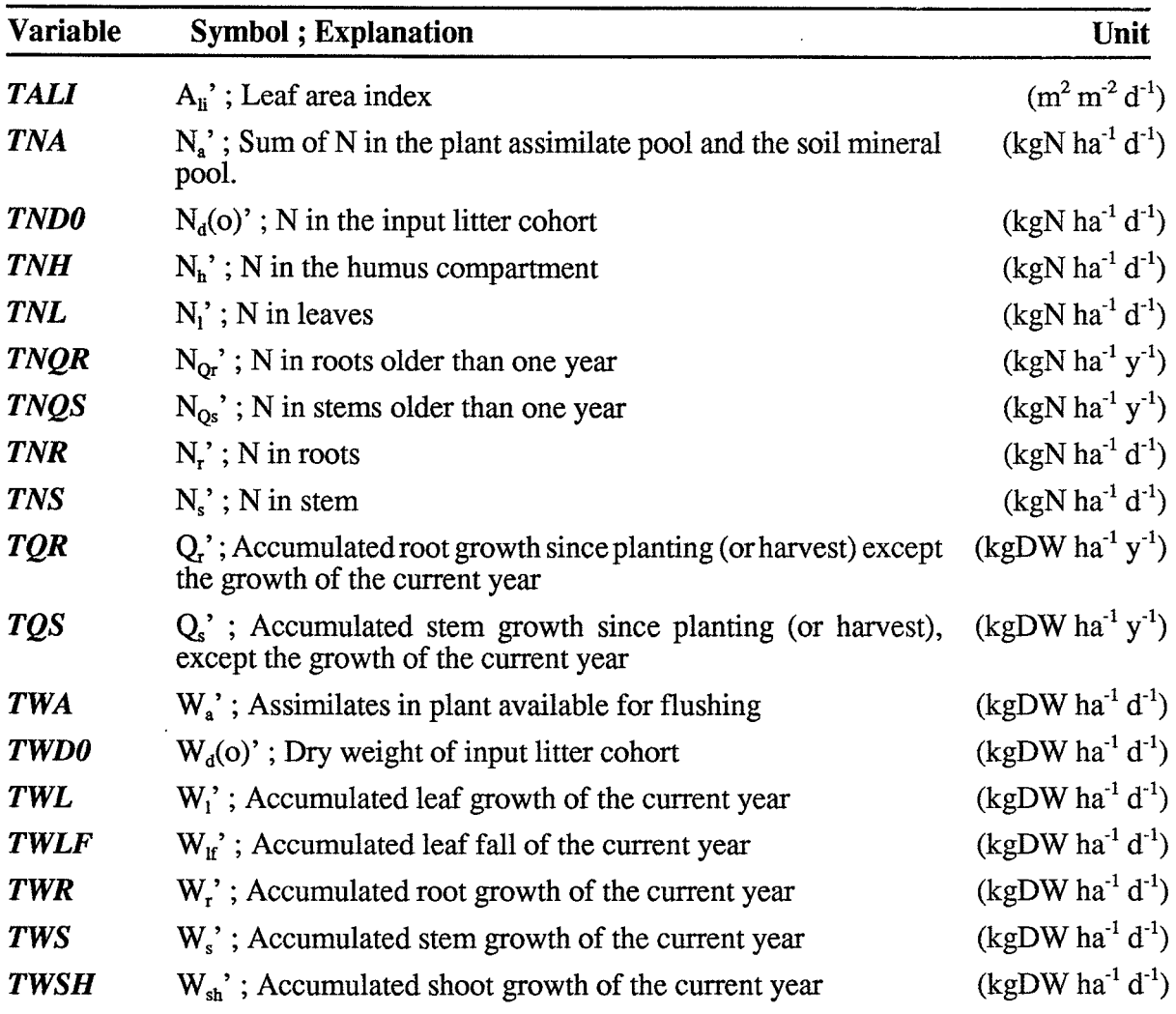

# **14.3 Auxiliary variables**

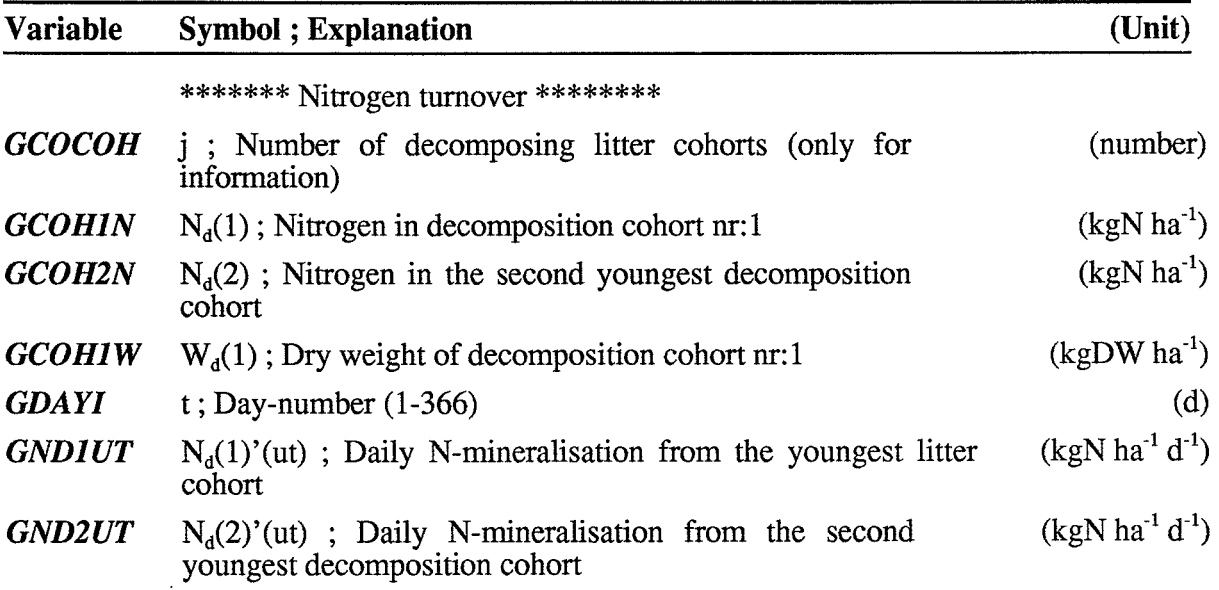

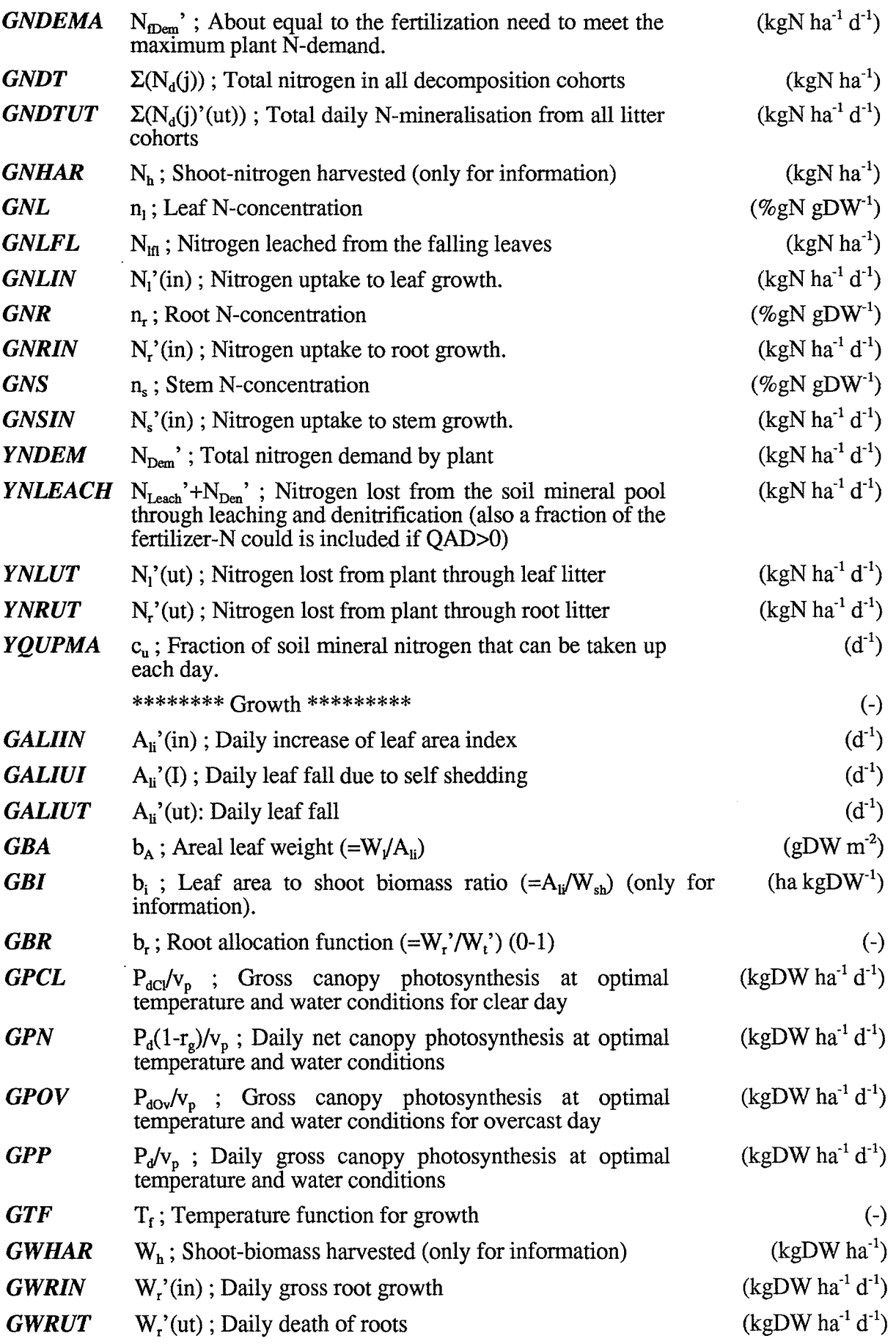

 $\hat{\mathcal{A}}$ 

 $\bar{\beta}$ 

 $\hat{\boldsymbol{\gamma}}$ 

 $\hat{\mathcal{A}}$ 

 $\frac{1}{2}$ 

 $\hat{\boldsymbol{\beta}}$ 

 $\frac{1}{2}$ 

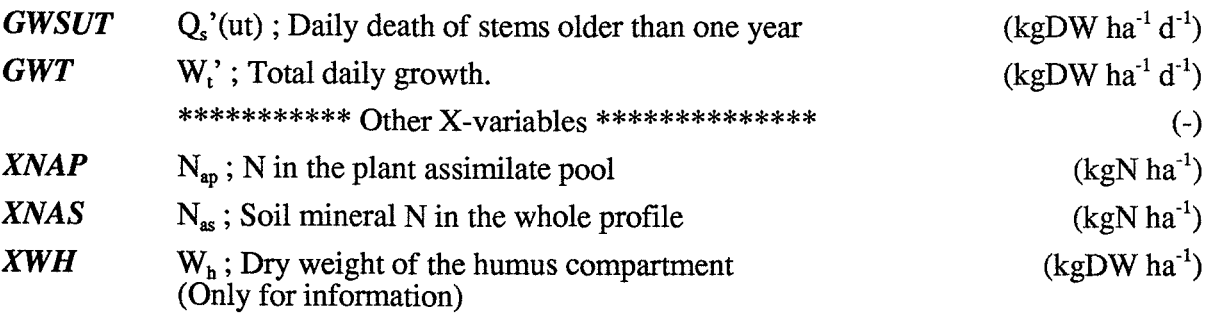

# 14.4 Driving variables

Driving variables should be given at time 00:00 in the input file. No missing data are allowed. The variables should be given in the same order in the input file as in the D-array (see Number below).

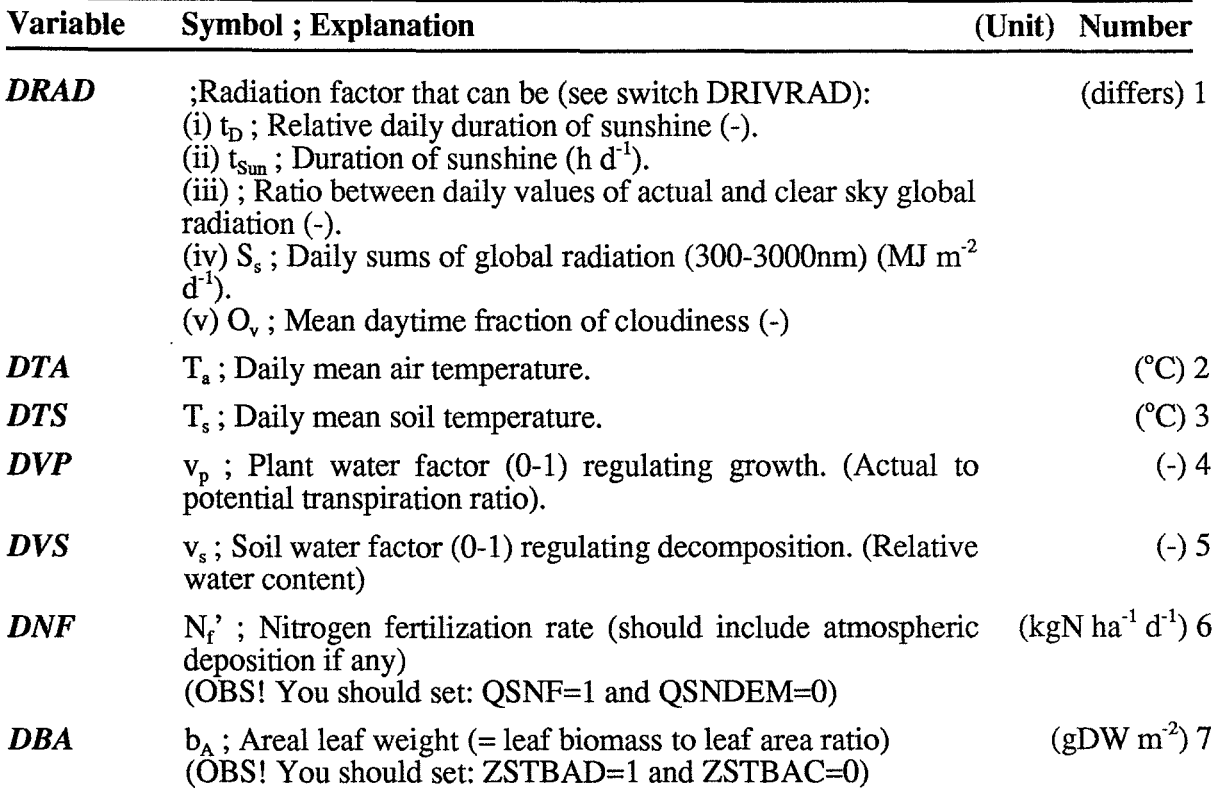

# 14.5 Annual sums

In a special output file named WIGO.AUT the annual sums (in case of flow variables) of some variables (mainly those not available in the T-array) are presented in ASCII form. For the explanation of variable names are referred to the other symbol descriptions. (in) and (ut) denote input and output, respectively. The variables are given in the following order in WIGO.AUT:

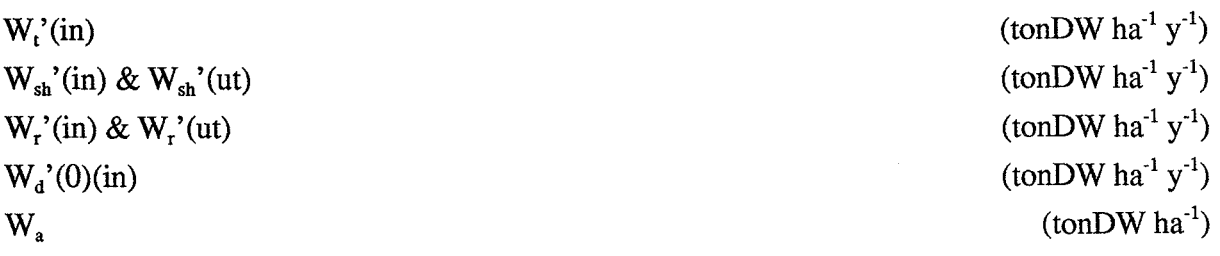

\*\*\*\*\*\*\* Line break \*\*\*\*\*\*\*

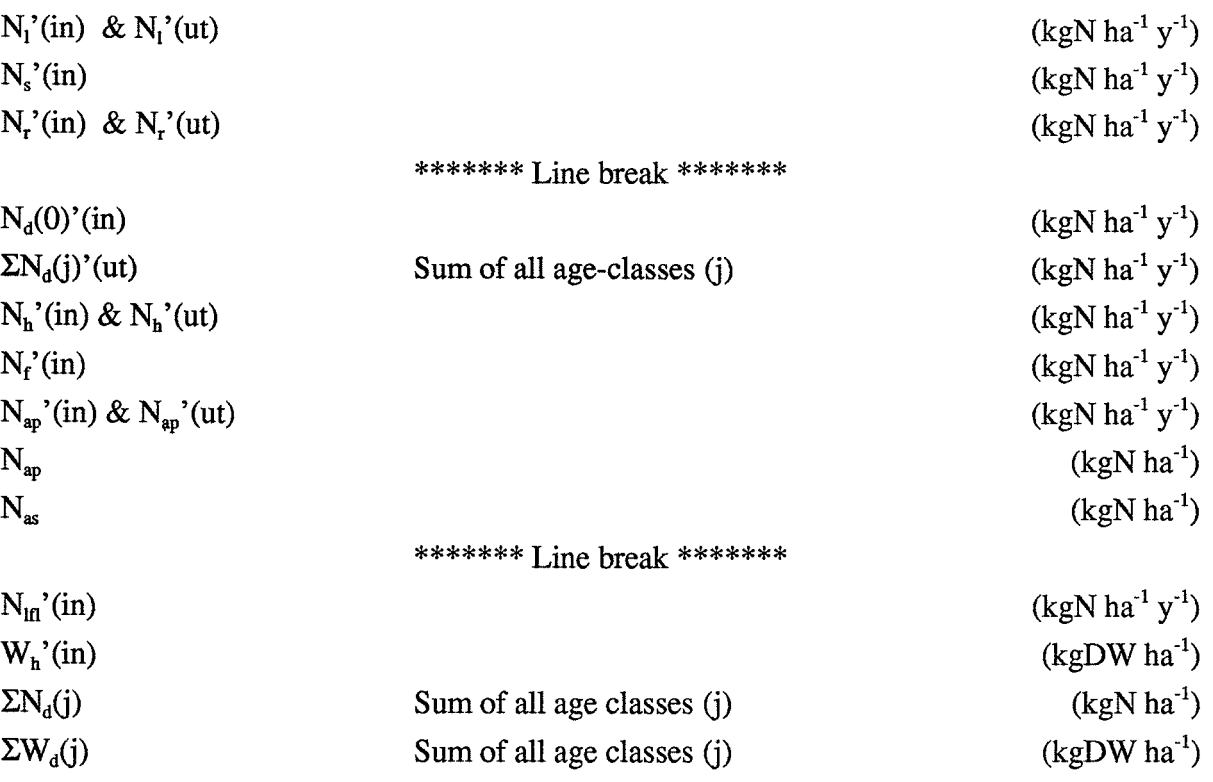

# **14.6 Other variables calculated**

Here are presented some variables that are calculated by the program, however not available as output. They could easily be put among the output variables by replacing some of the old ones. This should be done in the DYNAMIC.FORftle(theEQUIVALENCEstatements)andtheWIGO.DEFftleandthenmakingthecorresponding changes in the WIGO.TRA file. (Henrik.for has to be recompiled as well, however not changed)

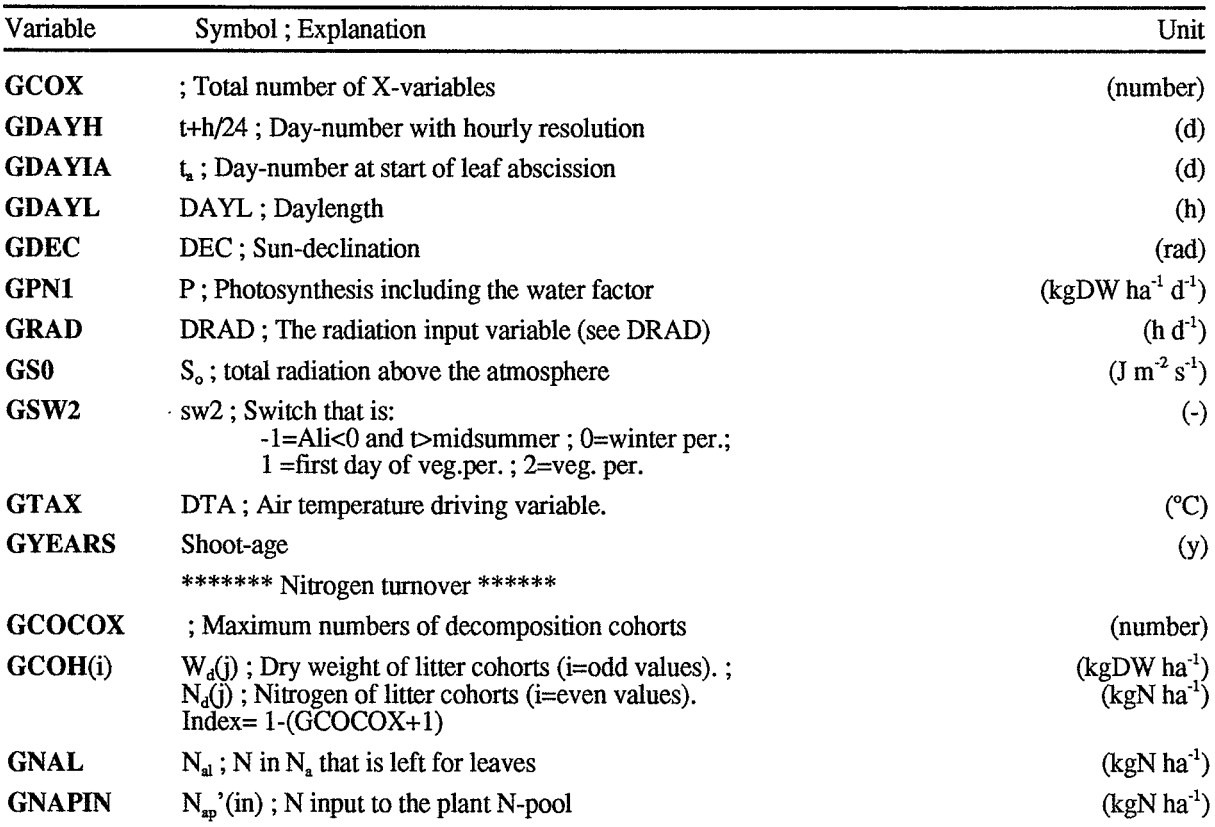

 $\cdot$ 

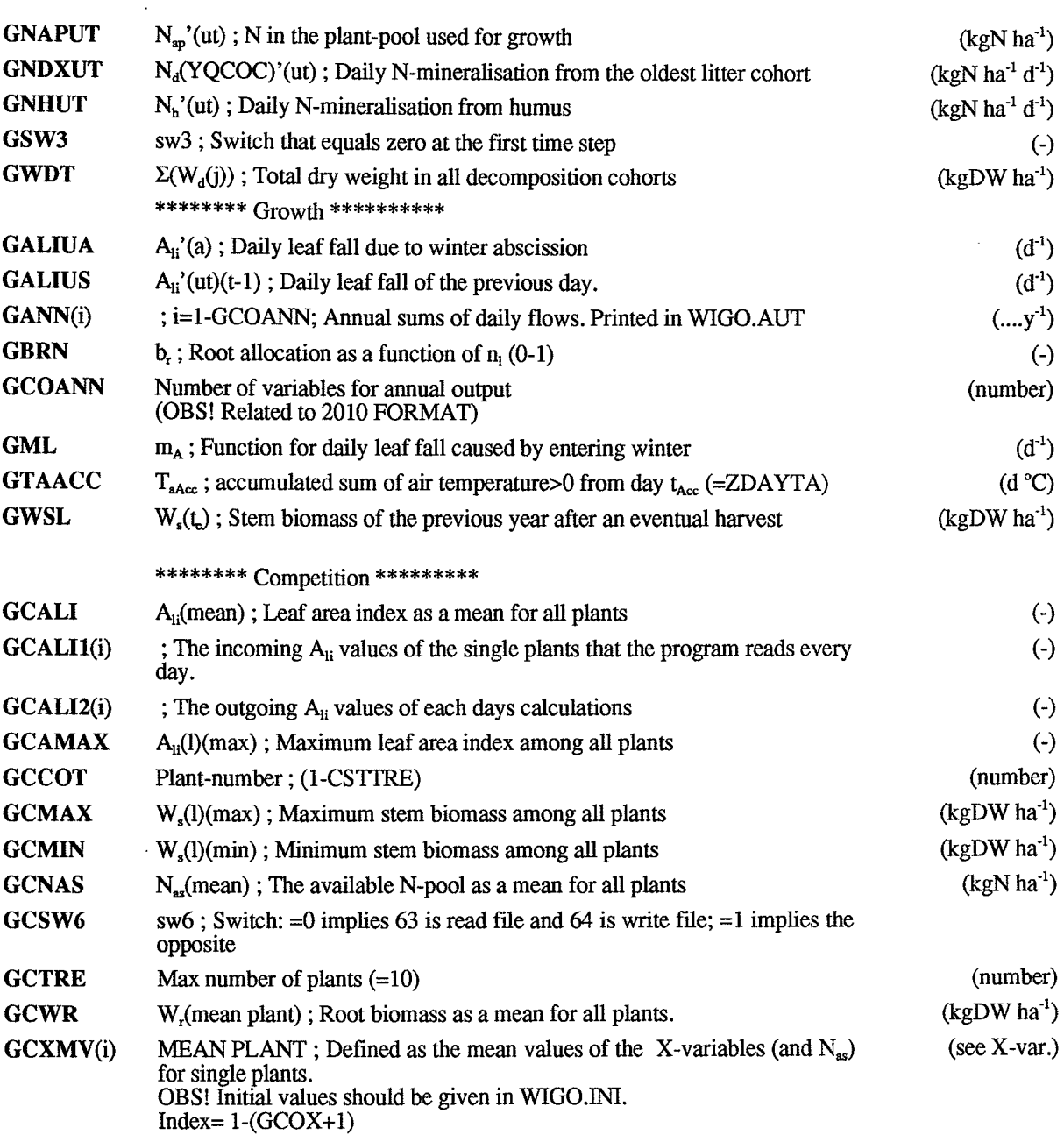

 $\ddot{\phantom{a}}$ 

l,

# **15 News**

 $\bar{\beta}$ 

 $\bar{\beta}$ 

 $\overline{\phantom{a}}$ 

 $\bar{z}$ 

 $\ddot{\phantom{0}}$ 

Important changes in new versions will be mentioned here.

Förteckning över utgivna häften i publikationsserien fr om 1989

#### SVERIGES LANTBRUKSUNlVERSlTET, UPPSALA. INSTITUTIONEN FOR MARKVETENSKAP. AVDELNINGEN FÖR LANTBRUKETS HYDROTEKNIK. AVDELNINGSMEDDELANDE.

- 89:1 Linnér, H., Persson, R., Berglund, K. & Karlsson, S.-E. Resultat av 1988 års fältförsök avseende detaljavvattning, markvård och markförbättring samt bevattning.
- 89:2 Persson, L. & Jernlås, R. Apparat för kolonnexperiment under omättade förhållanden. Manuskript.
- 89:3 Berglund, K. Ytsänkning på mosstorvjord. Sammanställning av material från Lidhult, Jönköpings län. 18 s.
- 89:4 Messing, 1. Saturated hydraulic conductivity as related to macroporosity in clay soils. 21 s.
- 89:5 Karlsson, I. M. Markbyggnad för bostads- och rekreationsområden. Prioritering av forskningsinsatser. 17 s.
- 89:6 Håkansson, A. Filtermaterial för dränering. Kommentarer till en serie demonstrationsprover av grus- och sågspånsmaterial. 11 s.
- 89:7 Persson, R. & Wredin, A. (red.). Vattningsbehov och näringstillförsel. Föredrag presenterade vid NJF-seminarium nr 151, Landskrona 1-3 aug 1989. 275 s.
- 89:8 Nitare, M. Rotutveckling i majs. Examensarbete i hydroteknik. 39 s.
- 89:9 Sandsborg, J. & Bjerketorp, A. Kompendium i elementär hydromekanik. 8: Hydraulisk likformighet samt dimensionsanalys. 30 s.
- 89:10 Karlsson, I. M. Effekten av jordkonditioneringsmedlet ammonium-lauretsulfat på den hydrauliska konduktiviteten i vattenmättat tillstånd i två svenska lerjordar. 16 s.
- 90:1 Linnér, H., Persson, R., Berglund, K. & Karlsson, S.-E. Resultat av 1989 års fältförsök avseende detaljavvattning, markvård och markförbättring samt bevattning. 73 s.
- 90:2 Jansson, P.-E. (ed.). The Skogaby Project. Project description. 77 s.
- 90:3 Berglund, K., Lindberg, K. & Peltomaa, R. Alternativa dräneringsmetoder på jordar med låg genomsläpplighet. 1. Ett nordiskt samarbetsprojekt inom Nordkalottområdet. 20 s.
- 91:1 Linnér, H., Persson, R., Berglund, K. & Karlsson, S.-E. Resultat av 1990 års fältförsök avseende detaljavvattning, markvård och markförbättring samt bevattning. Manuskript.
- 91:2 Persson, R. & Wesstrom, 1. Markkemiska effekter av bevattning med Ostersjovatten pa Oland. 23 s + 5 bi!.
- 91:3 Eckersten, H. WIGO model. User's manual. 30 s.